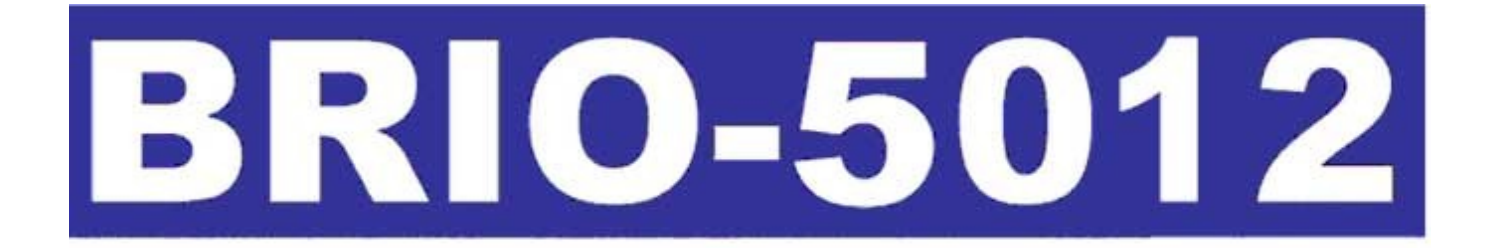

# **Elektroniskais Kases Aparāts**

# **Rokasgrāmata**

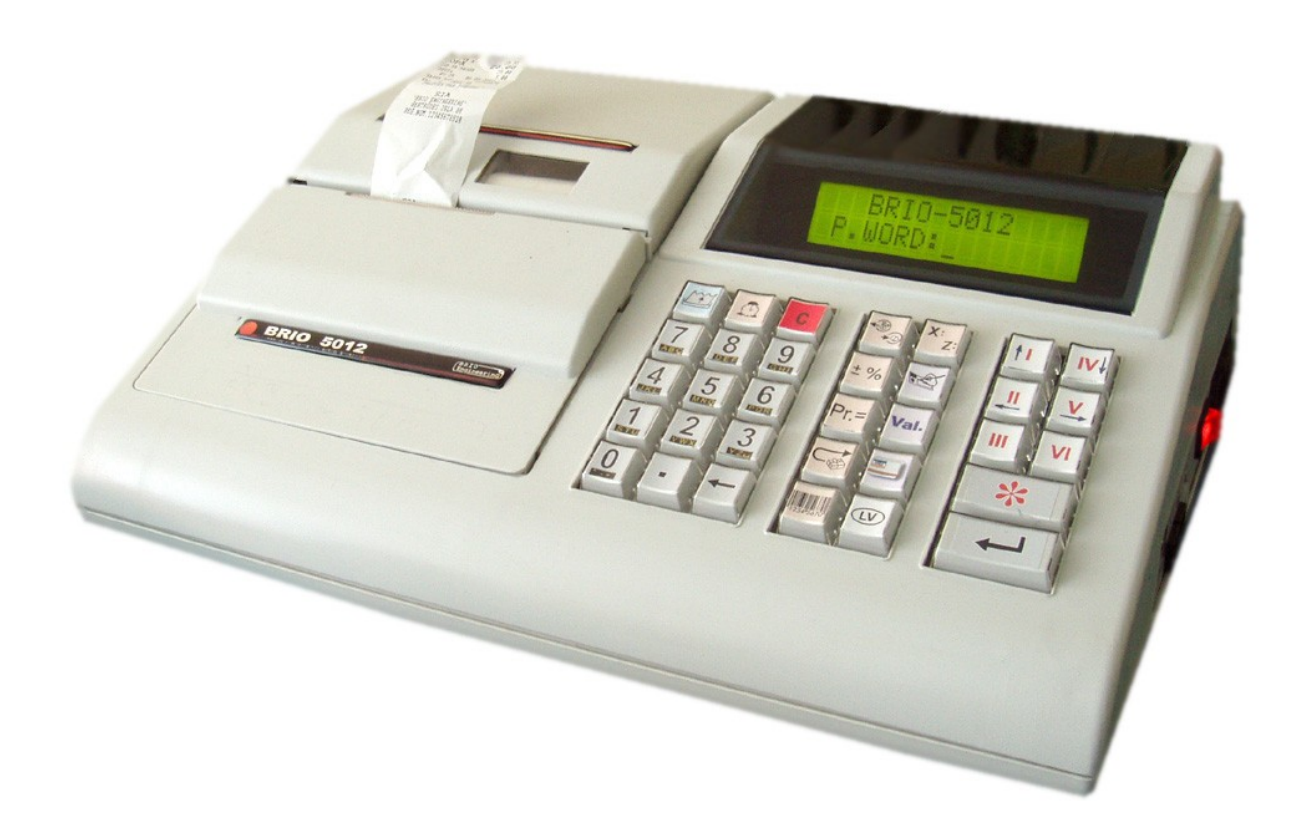

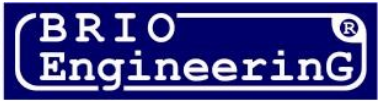

**Oļegs Halatovs Elektroniskais kases aparāts BRIO-5012 Rokasgrāmata. - BRIO EngineerinG, 2005, V 1.0 ст.47 - Rīga, Latvija** 

CE

**Elektroniskais kases aparāts, BRIO-5012 pieder jaunai intelektuālo kases aparātu grupai,**  ko piedāvā firma BRIO EngineerinG<sup>®</sup> un ir domāts lietošanai visdažāko profilu uzņēmumos.

**Piedāvātais modelis var darboties neatkarīgi no datora un datu programmēšanu var veikt tieši kases aparātā izmantojot tā klaviatūru.** 

**Kases aparātā ir iebūvēts interfeiss, kas saslēgumā ar bankas karšu terminālu ļauj veikt maksājumus par pirkumiem ar daţāda tipa bankas kartēm –magnētiskajām, čipkartēm. (VISA, MASTER CARD utml.).** 

## **Ko piedāvā kases aparāts BRIO-5012?**

- \* Izgaismots divrindu displejs.
- \* Ātrs, divu staciju termo lentu printeris
- \* Plašs spektrs papildus aprīkojuma pieslēgšanai:
	- Interfeiss ar bankas terminālu kredīta/debeta kartēm
	- Interfeiss naudas lādes vadībai
	- Interfeiss skeneriem un svītrkodu lasītājiem
	- Interfeiss magnētisko kartiņu nolasīšanai (opcija)
- \* Draudzīgs, intuitīvi saprotams lietotāja interfeiss.
- \* Vairāki varianti preču tirdzniecībai.
- \* Pārdošanas vadība/protokols par kases lentu.
- \* Kredītkaršu vadības protokols.
- \* Datu bāze 999 preču kodu ievadei.
- \* Statistika pēc summām un daudzumiem par pārdotajām precēm.
- \* Statistika par pārdotajam precēm.
- \* Dalītas apmaksas veids.
- \* Norēķini ar valūtu.
- \* Bezskaidrais norēķins
- \* Kasieru reģistrācija.
- \* Pilnīga klaviatūras programmēšana.
- \* Iebūvēta sistēma kļūdu diagnosticēšanai
- \* Bankas terminālu darba režīma uzturēšana.

Rokasgrāmatas saturs dod pilnīgu aprakstu par kases aparāta BRIO-5012 lietošanu. Ražotājam ir tiesības mainīt kases aparāta parametrus, ja tie uzlabo tā funkcionalitāti.

**BRIO EngineerinG 2005. Autortiesības aizsargātas BRIO EngineerinG, BRIO, logotips BRIO EngineerinG, ShoppinG , BRIO-5012 , ir reģistrētas tirdzniecības markas zem firmas SIA «ZRF BRIO».**

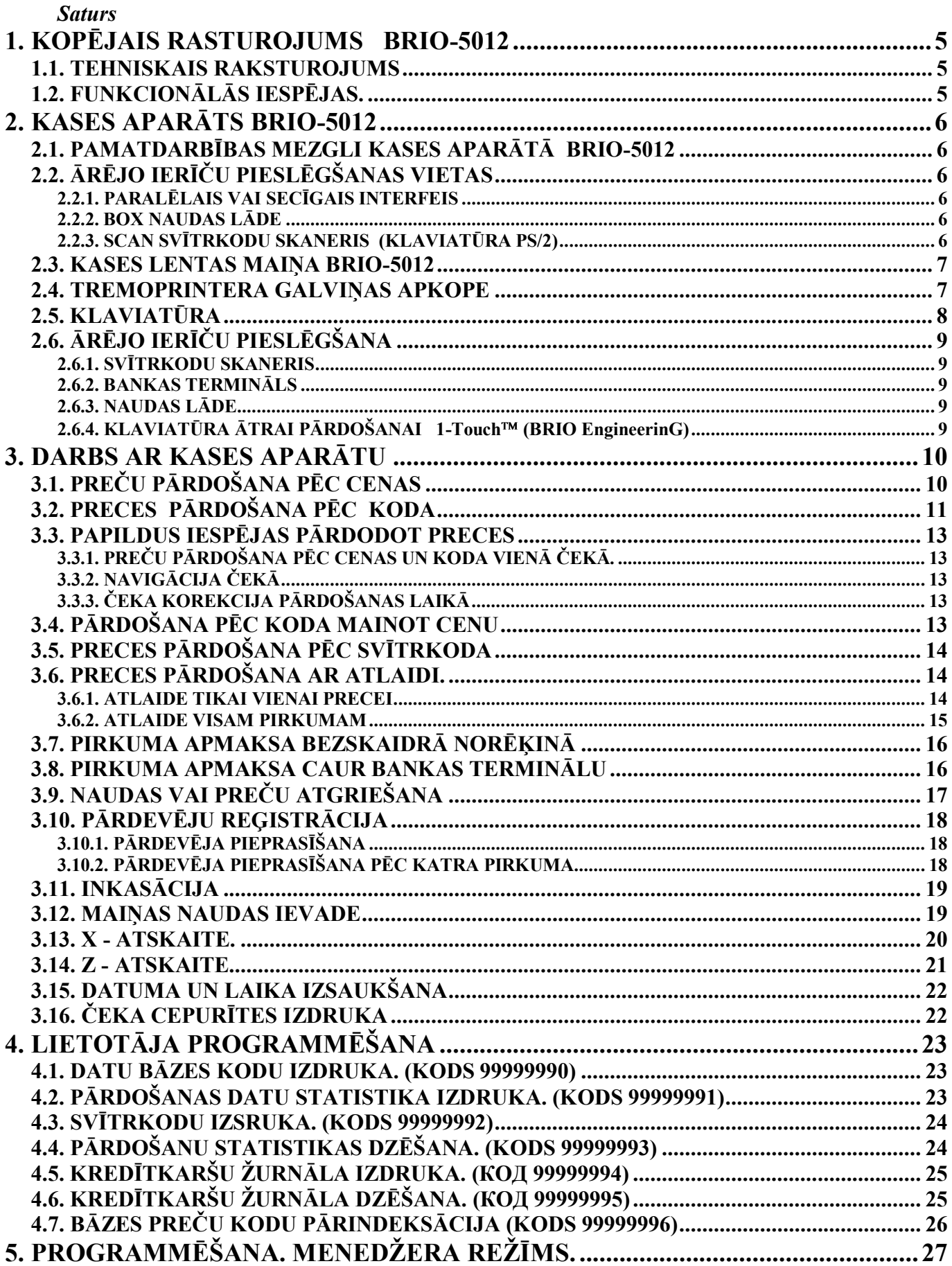

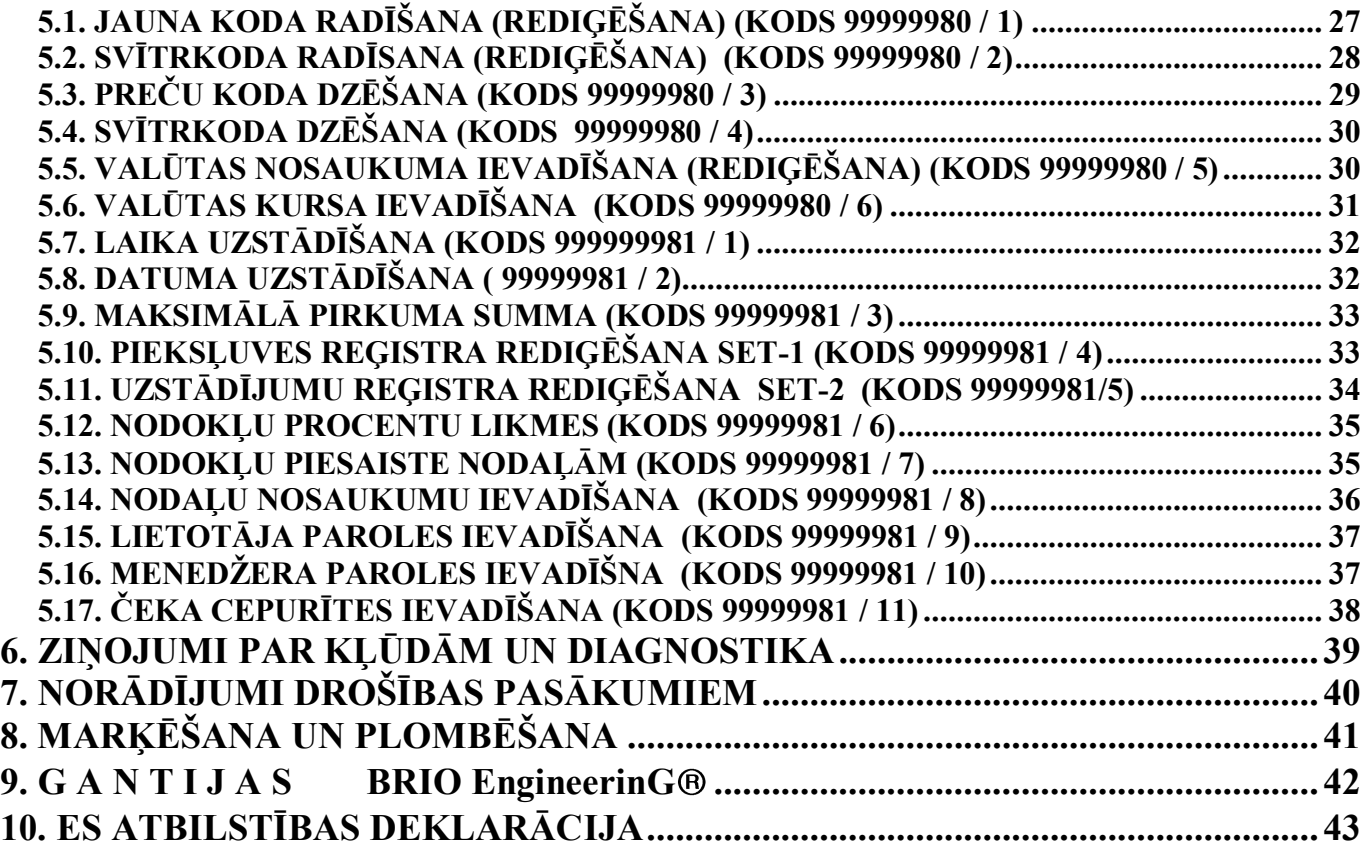

## <span id="page-4-0"></span>**1. KOPĒJAIS RASTUROJUMS BRIO-5012**

### <span id="page-4-1"></span>**1.1. TEHNISKAIS RAKSTUROJUMS**

**15 simboli** nodaļu un preču kodu nosaukumos **8 skaitļi** preces cenā, daudzumos un summā. **6 nodaļas** ar brīvu ievadi 4 veida nodokļiem. Pie katras no nodaļām var piesaistīt viena veida nodokli. Ātrs, divu staciju termoprinteris Matricveida **40 simbolu** divu līniju šķidro kristālu displejs ar apgaismojumu. Energoneatkarīga atmina datu glabāšanai: Darba tīkls **AC 110-235V (15 VA max.)** Interfeiss RS-232 Interfeiss PS/2 sasaistei ar skeneri SVĪTRU KODIEM Iespēja uzstādīt magnētisko karšu nolasītāju Interfeiss BOX naudas lādes vadībai Maksimālie gabarīti 360 мм. \* 290 мм. \* 120 мм. Svars 2 kg. Klimatiskais pielietojums: tikai iekštelpās **( +5 С / +50 С.)**

## <span id="page-4-2"></span>**1.2. FUNKCIONĀLĀS IESPĒJAS.**

Preču pārdošana pēc cenas, neizmantojot kodu. Preces pārdošana pēc koda. Preces pārdošana pēc koda un cenas vienā čekā. Preces pārdošana pēc svītrkoda (svītrkodu daudzums, atbilstošs vienam preces kodam, neierobežots). Svītrkoda ievadīšana bez klaviatūras un svītrkodu nolasītāja. Preces pārdošana pēc koda ar cenas maiņu. Preces pārdošana ar atlaidi. Dažādi atlaižu varianti. Preču apmaksa ar bezskaidro norēķinu. Preču apmaksa ar kredītkartēm. Jauktā veida apmaksa (skaidrā nauda un bezskaidrais norēķins). Apmaksa valūtā. Naudas un preču atgriešana. Statistikas uzskaite par pārdotajām precēm . Statistikas izdruka par precēm un citām vienībām. X – atskaites izdruka. Z- atskaites izdruka ar skaitītāju noņemšanu par maiņu. Pārskats par pārdotajam precēm. Pārskats par kredītkaršu protokolu Inkasācija. Valūtas inkasācija Maiņas naudas ievade. Valūtas maiņas naudas ievade. Pulksteņa režīms. Parolēta piekļuve atskaitēm. Parolēta piekļuve uzstādījumu režīmam. Uzstādījumi pirkumiem un summu limitēšana Iebūvēta datu bāze 999 preču kodiem un svītrkodiem ar dinamisku atmiņu. Navigācija atvērtā čekā (Pārvietošanās atvērtā čekā). Darba režīmu programmēšana ar KA klaviatūru. Datu bāzes programmēšana ar KA klaviatūru. Programmēšana MENEDŽERA režīmā.

## **2. KASES APARĀTS BRIO-5012**

## <span id="page-5-4"></span><span id="page-5-0"></span>**2.1. PAMATDARBĪBAS MEZGLI KASES APARĀTĀ BRIO-5012**

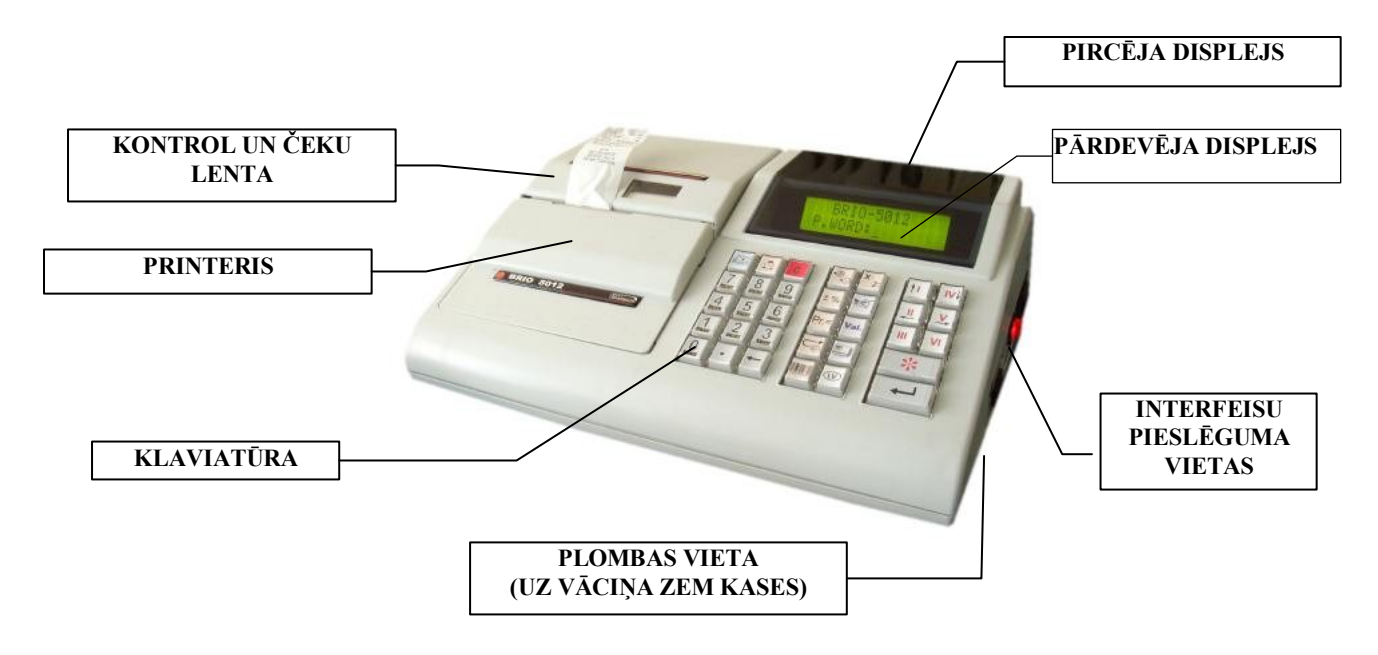

## <span id="page-5-5"></span>**2.2. ĀRĒJO IERĪČU PIESLĒGŠANAS VIETAS**

## **2.2.1. PARALĒLAIS VAI SECĪGAIS INTERFEIS**

<span id="page-5-1"></span>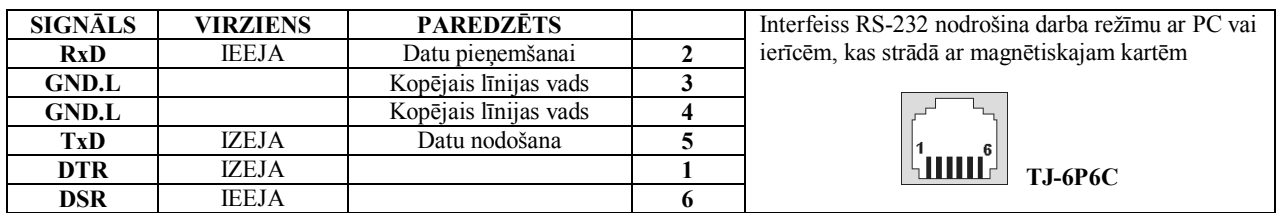

#### <span id="page-5-2"></span>**2.2.2. BOX NAUDAS LĀDE**

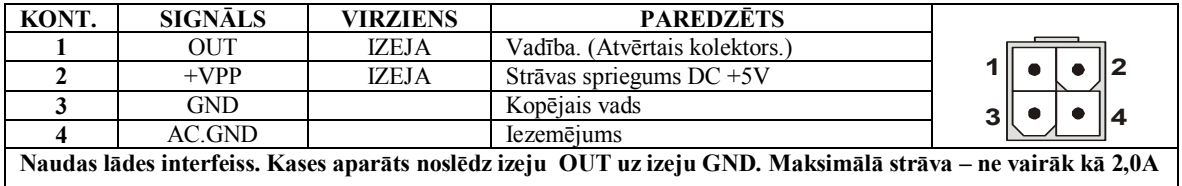

#### **2.2.3. SCAN SVĪTRKODU SKANERIS (KLAVIATŪRA PS/2)**

<span id="page-5-3"></span>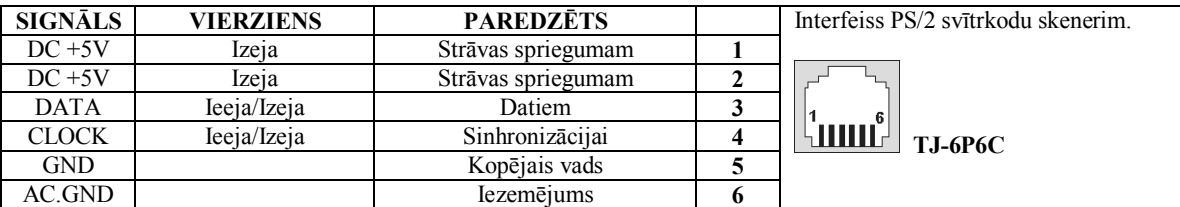

## <span id="page-6-0"></span>**2.3. KASES LENTAS MAIŅA BRIO-5012**

*UZMANĪBU!!! Lai nodrošinātu kvalitatīvu kases čeku apdruku lietojiet firmā BRIO EngineerinG sertificētas kases lentas.* 

Kases aparātā vēlams lietot termopapīra kases lentas ar **57mm platumu un ne vairāk kā 60мм diametru.**

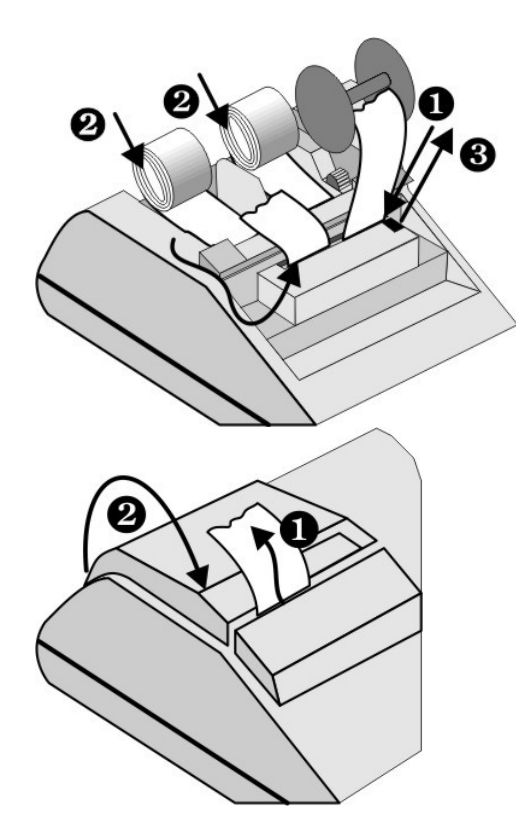

- **1.** Atvērt printera vāku
- 2. Atspiest no termoprintera galviņas gumijas rullīti (1)
- **3.** Ievietot papīru (2)
- 4. Piespiest termoprintera galviņu pie gumijas rullīša (3)
- **5.** Vairākas reizes **nospiest pogu** (uz KA klaviatūras) čeku **lentas kustības pārbaudei** (4).
- **6.** Izvērt kases lentu cauri **printera** vākam. (5)

#### **2.4. TREMOPRINTERA GALVIŅAS APKOPE**

<span id="page-6-1"></span>Darba procesā termoprinterī var nokļūt netīrumi. Parasti tas ir pamanāms pēc čeka drukas kvalitātes, lai atjaunotu drukas kvalitāti nepieciešams notīrīt termoprintera galviņu.

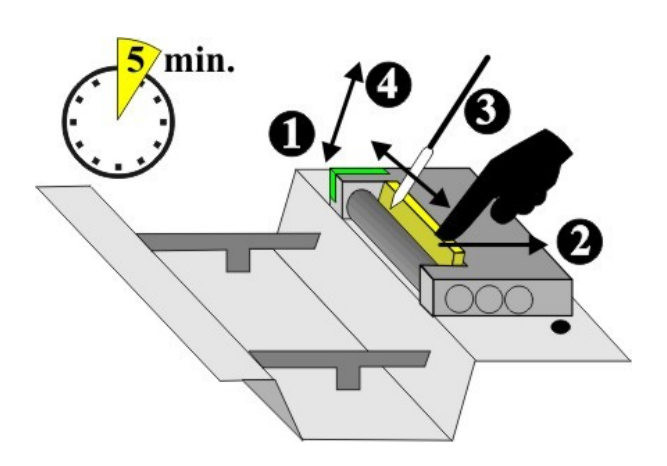

- Atvērt printera vāku.
- Atvērt termoprintera galviņu (1)
- Izņemt papīru vai tā atliekas
- Uzmanīgi atliekt termoprintera galviņu (2)
- Notīrīt termoprintera galviņu ar vati (vēlam samērcētu spirtā) (3)
- Ļaut noţūt vismaz 5 min.
- Atgriezt termoprinteri darba stāvoklī (4)
- Sakārtot kases lentas kā aprakstīt punktā 1.7

*UZMANĪBU!!! Termogalviľas tīrīšanai izmantot tikai SPIRTU, kategoriski aizliegts izmantot citus tīrīšanas līdzekļus.*

*UZMANĪBU!!! Kategoriski aizliegts tīrīt termogalviņu ar mehāniskiem instrumentiem. Izmantojot mehāniskus tīrīšanas līdzekļus tiks*  $bojāta termogalviņa un printeris nedarbosies.$ 

## <span id="page-7-0"></span>**2.5. KLAVIATŪRA**

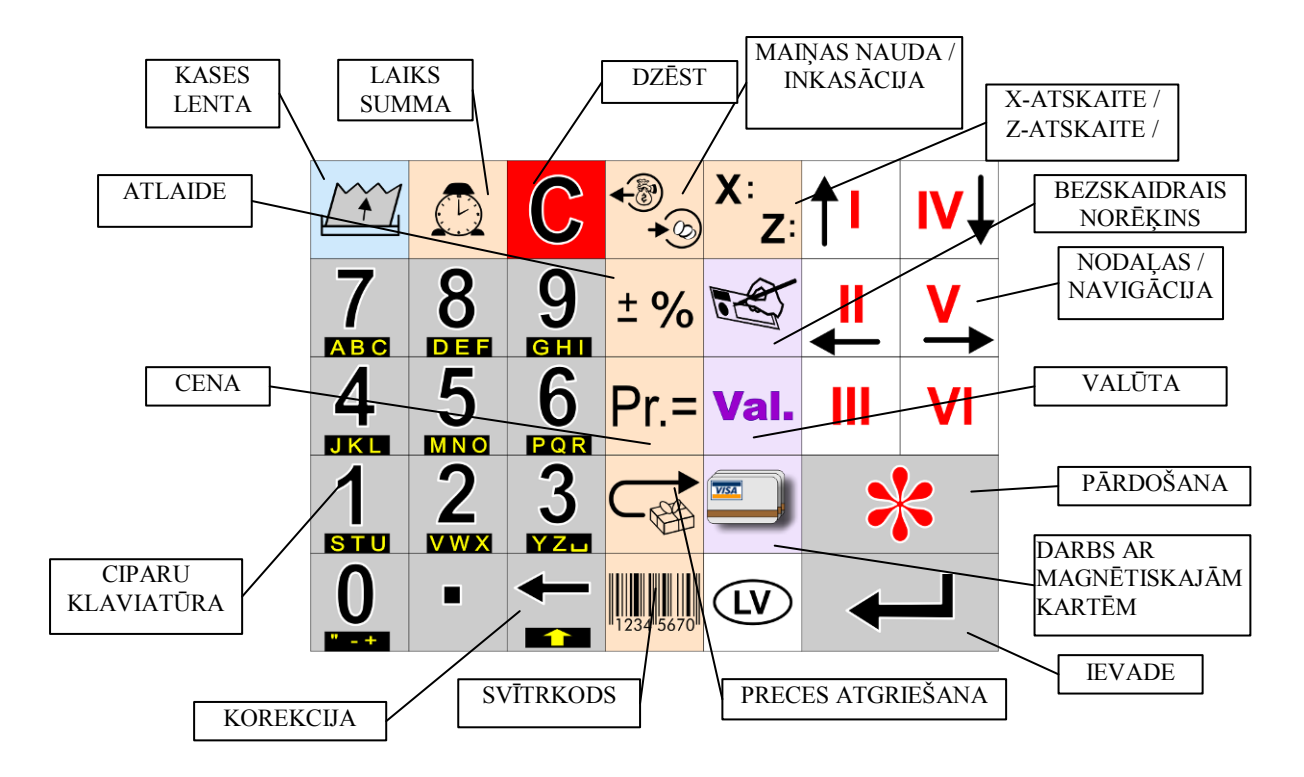

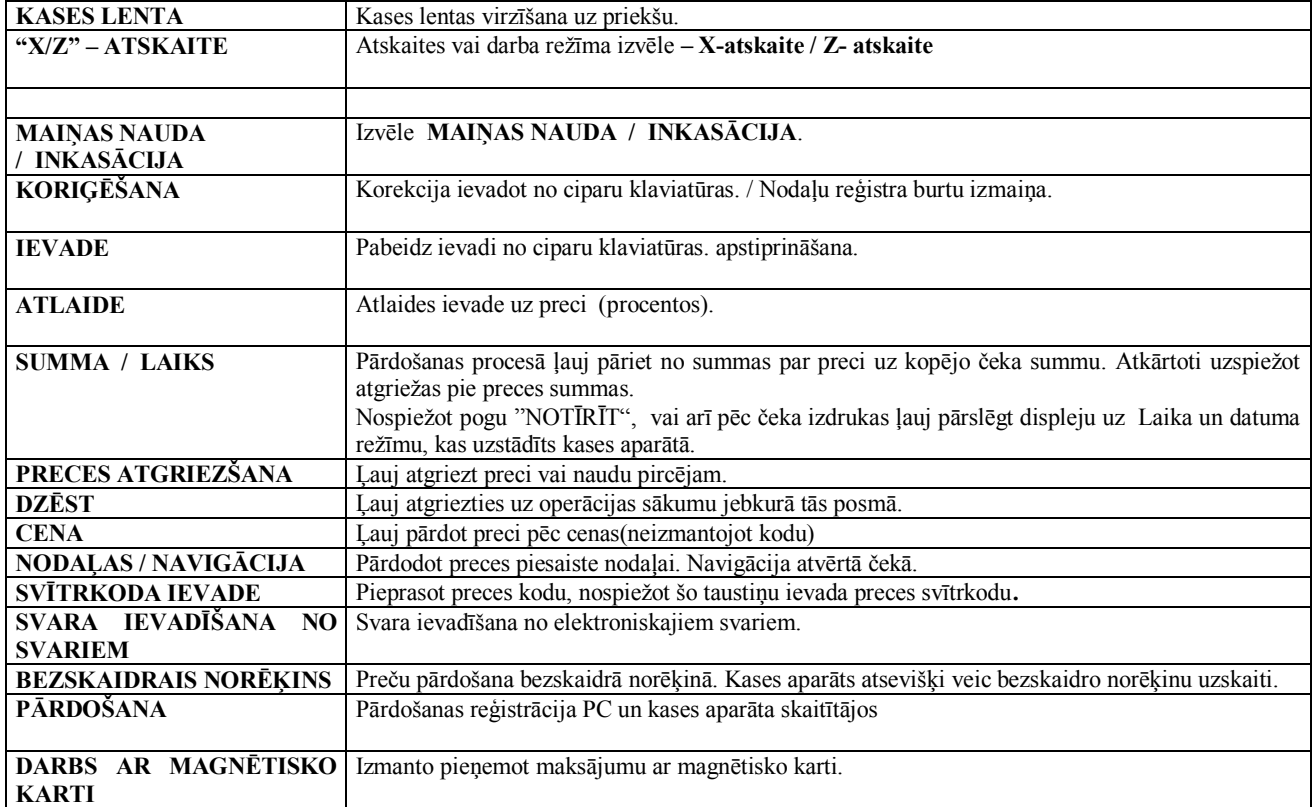

## <span id="page-8-4"></span><span id="page-8-0"></span>**2.6. ĀRĒJO IERĪČU PIESLĒGŠANA**

#### **2.6.1. SVĪTRKODU SKANERIS**

Izmanto, lai nolasītu SVĪTRKODUS. Izmanto skenerus ar interfeisu, kas imitē datora klaviatūru (AT).

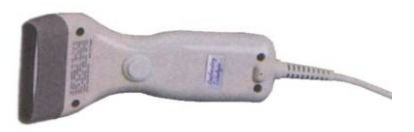

## <span id="page-8-1"></span>**2.6.2. BANKAS TERMINĀLS**

- Kases aparātam var būt pieslēgts kases termināls.

*UZMANĪBU!!! Bankas terminālu var pieslēgt saskaľojot ar BRIO EngineerinG!*

<span id="page-8-2"></span>**2.6.3. NAUDAS LĀDE**

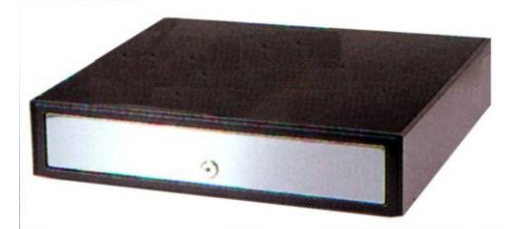

Pie kases aparāt var tikt pieslēgta jebkuras konfigurācijas NAUDAS LĀDE, tam izmanto izeju OUT "BOX".

**Komanda atvērt lādi tiek dota sekojošos gadījumos :**

- **Reģistrējot pārdošanu**  $\bullet$
- **Inkasācija**
- **Ievadot** maiņas naudu
- **Atgrieţot naudu**
- **Izdrukājot Z-atskaiti**

#### **2.6.4. KLAVIATŪRA ĀTRAI PĀRDOŠANAI 1-Touch (BRIO EngineerinG)**

Kases aparātam var pieslēgt ATRĀS PĀRDOŠANAS klaviatūru **1-Touch.** Klaviatūra imitē skenera darbu un uztur **3972 kodus**.

- Uz katra taustiņa var tikt uzrakstīts preces nosaukums vai zīmējums
- Vienas preces pārdošana notiek nospiežot vienu taustiņu.
- Klaviatūru var izmantot secīgi ar skeneri
- Vairākas klaviatūras var būt saslēgtas ķēdē $\bullet$

<span id="page-8-3"></span>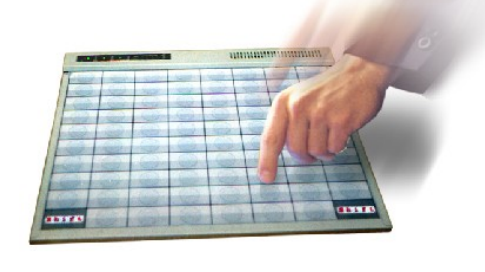

## **3. DARBS AR KASES APARĀTU**

## <span id="page-9-0"></span>**3.1. PREČU PĀRDOŠANA PĒC CENAS**

<span id="page-9-1"></span>Nospiest taustiņu (DZĒST)

Tekošā pirkuma summa - **T O T A L : 0 . 0 0** Ievadiet preces cenu-  $\boxed{1}$   $\boxed{-}$   $\boxed{P}$   $\boxed{r}$   $\boxed{i}$   $\boxed{c}$   $\boxed{e}$   $\boxed{:}$   $\boxed{1}$   $\boxed{2}$ 

*UZMANĪBU!!! Atkarībā no konfigurācijām kases aparātā var parādīties piedāvājuma ievadīt preces kodu. Šajā gadījuma jāpāriet uz (Pr.) un jāievada preces cena.*

 $\bullet$  Ievadīt summu un nospiest taustiņu (IEVADE)

Preces nosaukums un cena - **G o o d s 1 . 2 0** Ievadīt daudzumu - **1 - Q u a n :** *2*

UZMANĪBU!!! Ja nepiedāvā ievadīt preces daudzumu var spiest taustiņu (IEVADE)nenospiežot nodaļas taustiņu.

Ievadīt nepieciešamo preces daudzumu un nospiest (IEVADE)

Tekošā pirkumu summa - **1 - S U M : 2 . 4 0** Preces cena un daudzums **1 . 2 0 \* 2 . 0 0 0**

*UZMANĪBU!!! Ja piedāvā ievadīt preces daudzumu no elektroniskajiem svariem jānospieţ (IEVADE NO SVARIEM). Šajā gadījumā kases aparāts pieprasīs informāciju par preces daudzumu no elektroniskajiem svariem.* 

• Nospiest nepieciešamās nodaļas taustiņu (I, II.....VI). Sāk drukāties čeks.

*UZMANĪBU!!! Čekā ievadītās summas jau ietver sevī nodokli. Nodokļa lielumu nosaka ar nodaļu. Informāciju par nodokļu piesaisti nodaļām var iegūt izdrukājot X-atskaiti.* 

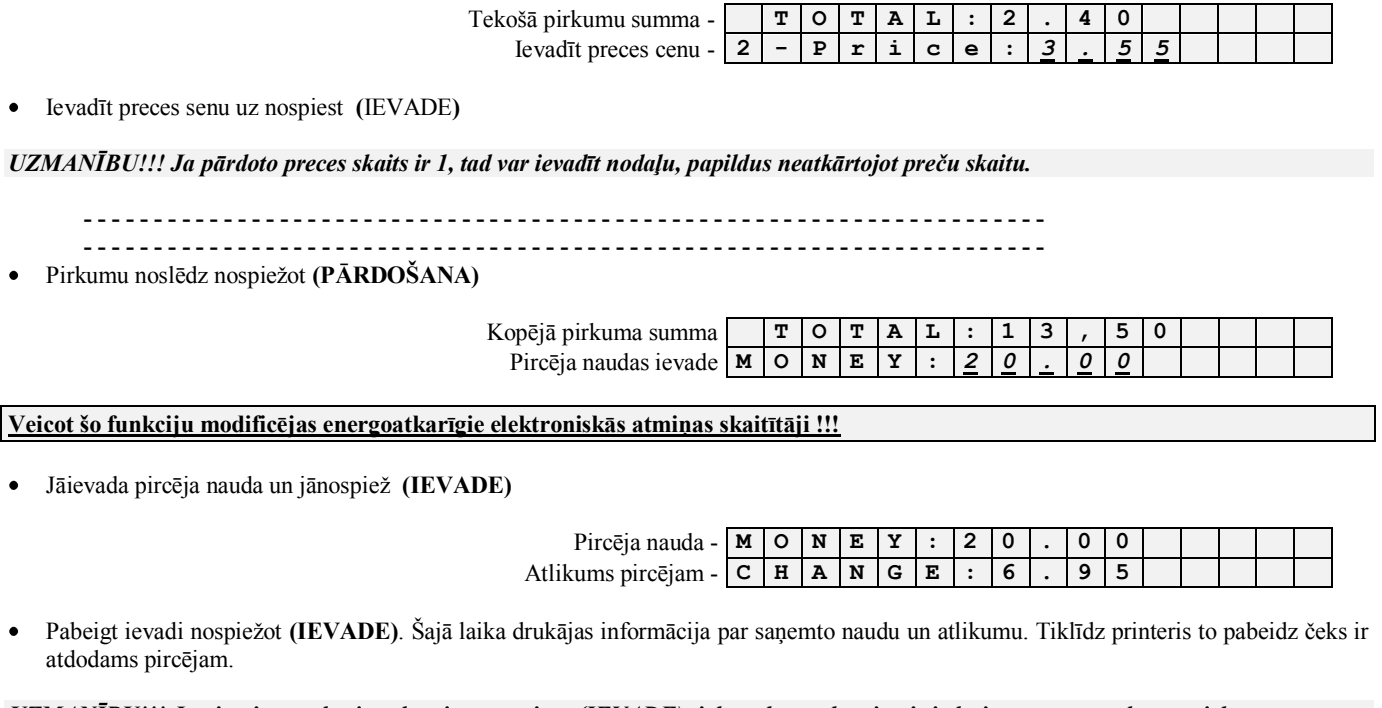

*UZMANĪBU!!! Ja pircēja naudas ievades vietā nospiest (IEVADE),tiek uzskatīts, ka pircējs iedevis precīzu naudu par pirkumu.*

*UZMANĪBU!!! Lai iegūtu čeka kopiju pēc pirkuma jānospieţ (PĀRDOŠANA).*

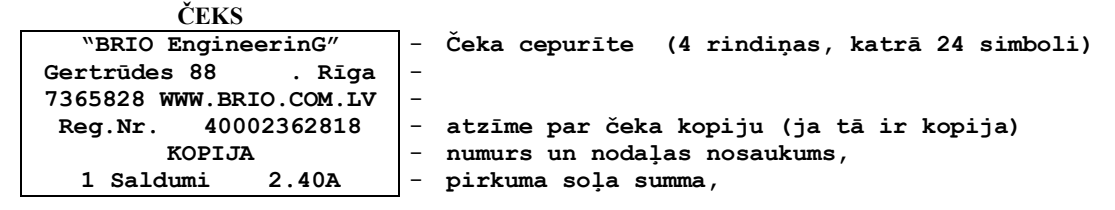

**РУКОВОДСТВО ПОЛЬЗОВАТЕЛЯ стр. 10 из 43** 

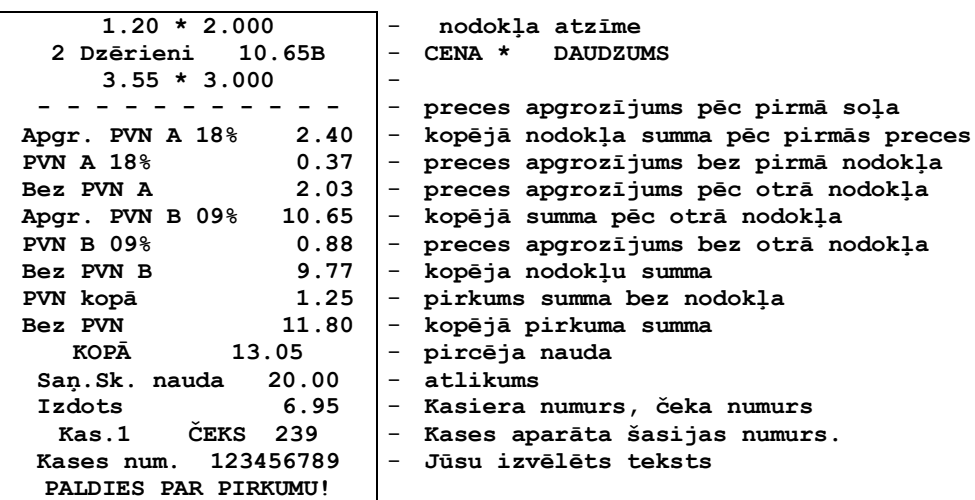

## **3.2. PRECES PĀRDOŠANA PĒC KODA**

<span id="page-10-0"></span>Nospiest taustiņu (DZĒST)

Tekošā pirkuma summa - **T O T A L : 0 . 0 0** Ievadiet preces kodu-  $\begin{bmatrix} 1 \end{bmatrix}$  –  $\begin{bmatrix} C \end{bmatrix}$  O  $\begin{bmatrix} D \end{bmatrix}$  **E**  $\begin{bmatrix} \cdot \end{bmatrix}$  1 | 0 | 0 | 1

*UZMANĪBU!!! Atkarībā no konfigurācijām kases aparātā var parādīties piedāvājuma ievadīt preces kodu. Šajā gadījuma jāpāriet uz (Pr.) un jāievada preces cena.*

Ievadīt preces kodu un nospiest **(IEVADE)**

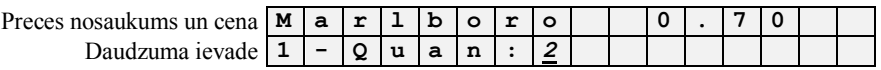

*UZMANĪBU!!! Ja pārdoto preces skaits ir 1, tad var ievadīt nodaļu, papildus neatkārtojot preču skaitu.*

Ievadīt preces daudzumu un nospiest **(IEVADE)**

Tekošā plikuma summa - **1 - S U M : 1 . 4 0** Preces cena un daudzums **1 . 2 0 \* 2 . 0 0 0**

*UZMANĪBU!!! Ja piedāvā ievadīt preces daudzumu no elektroniskajiem svariem jānospieţ (IEVADE NO SVARIEM). Šajā gadījumā kases aparāts pieprasīs informāciju par preces daudzumu no elektroniskajiem svariem.* 

• Nospiest nepieciešamās nodaļas taustiņu (I, II.....VI). Sāk drukāties čeks.

*UZMANĪBU!!! Čekā ievadītās summas jau ietver sevī nodokli. Nodokļa lielumu nosaka ar nodaļu. Informāciju par nodokļu piesaisti nodaļām var iegūt izdrukājot X-atskaiti*

> $Tekošā plikuma summa - |$   $T|$   $O | T | A | L$ Nākamās preces koda ievadīšana- **2 - C O D E :** *1 0 0 3*

Ievadīt nākamo preci un nospiest **(IEVADE)**

*UZMANĪBU!!! Ja pārdoto preces skaits ir 1, tad var ievadīt nodaļu, papildus neatkārtojot preču skaitu..*

**- - - - - - - - - - - - - - - - - - - - - - - - - - - - - - - - - - - - - - - - - - - - - - - - - - - - - - - - - - - - - - - - - - - - -**

**- - - - - - - - - - - - - - - - - - - - - - - - - - - - - - - - - - - - - - - - - - - - - - - - - - - - - - - - - - - - - - - - - - - - -**

Noslēdzam pirkumu nospiežot **(PĀRDOŠANA)** 

Kopējā pirkuma summa **T O T A L : 1 3 , 5 0**

Pircēja naudas ievadīšana **M O N E Y :** *2 0 . 0 0*

Veicot šo funkciju modificējas energoatkarīgie elektroniskās atmiņas skaitītāji !!!

Jāievada pircēja nauda un jānospieţ **(IEVADE)**

**РУКОВОДСТВО ПОЛЬЗОВАТЕЛЯ стр. 11 из 43** 

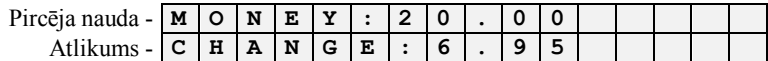

· Pabeigt ievadi nospiežot (IEVADE). Šajā laika drukājas informācija par saņemto naudu un atlikumu. Tiklīdz printeris to pabeidz čeks ir atdodams pircējam.

*UZMANĪBU!!! Ja pircēja naudas ievades vietā nospiest (IEVADE),tiek uzskatīts, ka pircējs iedevis precīzu naudu par pirkumu.*

*UZMANĪBU!!! Lai iegūtu čeka kopiju pēc pirkuma jānospieţ (PĀRDOŠANA).*

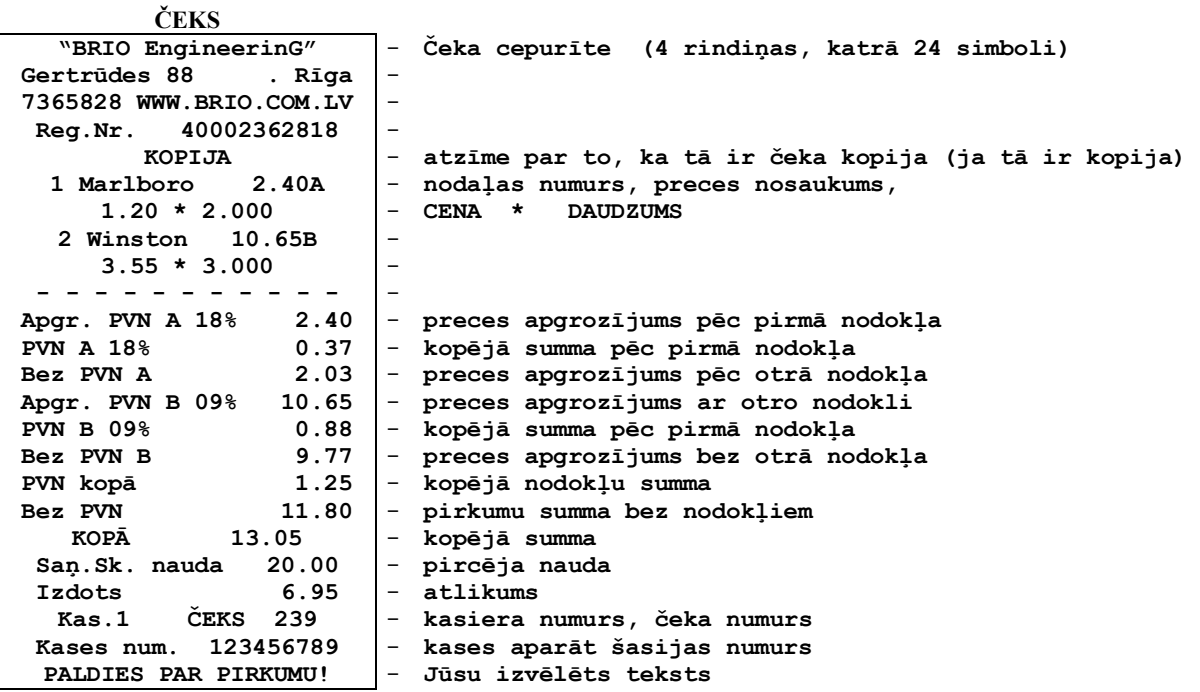

## <span id="page-12-3"></span>**3.3. PAPILDUS IESPĒJAS PĀRDODOT PRECES**

### **3.3.1. PREČU PĀRDOŠANA PĒC CENAS UN KODA VIENĀ ČEKĀ.**

- <span id="page-12-0"></span>Preces var pārdodot pēc koda un cenas vienā čekā. Veicot kārtējo soli preču pārdošanā jālieto taustiņš (Pr.), lai pārietu no cenas ievades uz preces koda ievadi un otrādi.
- Nākamajā pārdošanas solī kases aparāts atgriezīsies pie pamat uzstādījumiem pēc "noklusēšanas".

#### **3.3.2. NAVIGĀCIJA ČEKĀ**

- <span id="page-12-1"></span>Pārdošanas laikā iespējams pārvietoties pa čeku un pārskatīt pirkumus, lai to veiktu jāizmanto taustiņi ar bultiņām.
- Lai turpinātu pārdošanu jānospiež taustiņš (DZĒST). Kases aparāts atgriezīsies preces koda vai cenas ievades režīmā.

#### **3.3.3. ČEKA KOREKCIJA PĀRDOŠANAS LAIKĀ**

- <span id="page-12-2"></span>Pārdošanas laikā iespējams koriģēt pirkumus, kas ievadīti iepriekš. Iespējams tos dzēst.
- Lai to izdarītu jānospiež **(ATGRIEZT).**
- Nospiežot taustiņu tiks dzēsta katra nākamā prece čekā.
- Tādā veidā var izkoriģēt visu kļūdainos pirkumus atvērtā čekā.
- Koriģēt konkrēto soli atvērtajā čekā iespējams nostājoties uz vajadzīgās pozīcijas.

## <span id="page-12-4"></span>**3.4. PĀRDOŠANA PĒC KODA MAINOT CENU**

• Nospiest taustiņu (DZĒST)

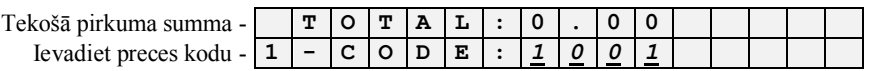

*UZMANĪBU!!! Atkarībā no konfigurācijām kases aparātā var parādīties piedāvājums ievadīt preces kodu. Šajā gadījuma jānospieţ (Pr.) un jāievada preces cena.*

Ievadīt preces kodu nospiest **(IEVADE)**

Ievediet p

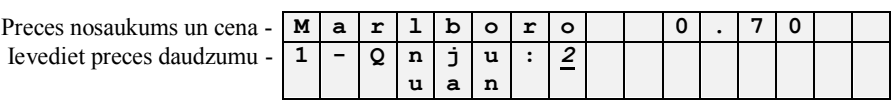

Nospiest taustiņu (CENA)

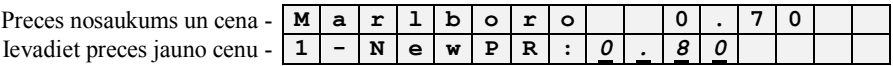

Ievadiet jauno preces cenu un nospiediet **(IEVADE)**

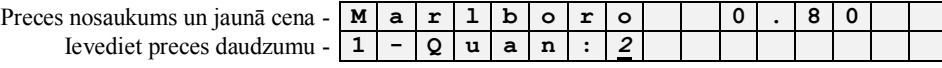

Ievadiet vajadzīgo preces daudzumu un nospiediet **(IEVADE)**

**- - - - - - - - - - - - - - - - - - - - - - - - - - - - - - - - - - - - - - - - - - - - - - - - - - - - - - - - - - - - - - - - - - - - - - - - - - - -**

**- - - - - - - - - - - - - - - - - - - - - - - - - - - - - - - - - - - - - - - - - - - - - - - - - - - - - - - - - - - - - - - - - - - - - - - - - - - -**

*UZMANĪBU!!! Preces jaunā cena darbojas tikai minētajā pirkuma solī, tā neietekme preces turpmāko pārdošanas cenu un nemaina to datu bāzē.*

## <span id="page-13-1"></span>**3.5. PRECES PĀRDOŠANA PĒC SVĪTRKODA**

• Nospiest taustiņu (DZĒST)

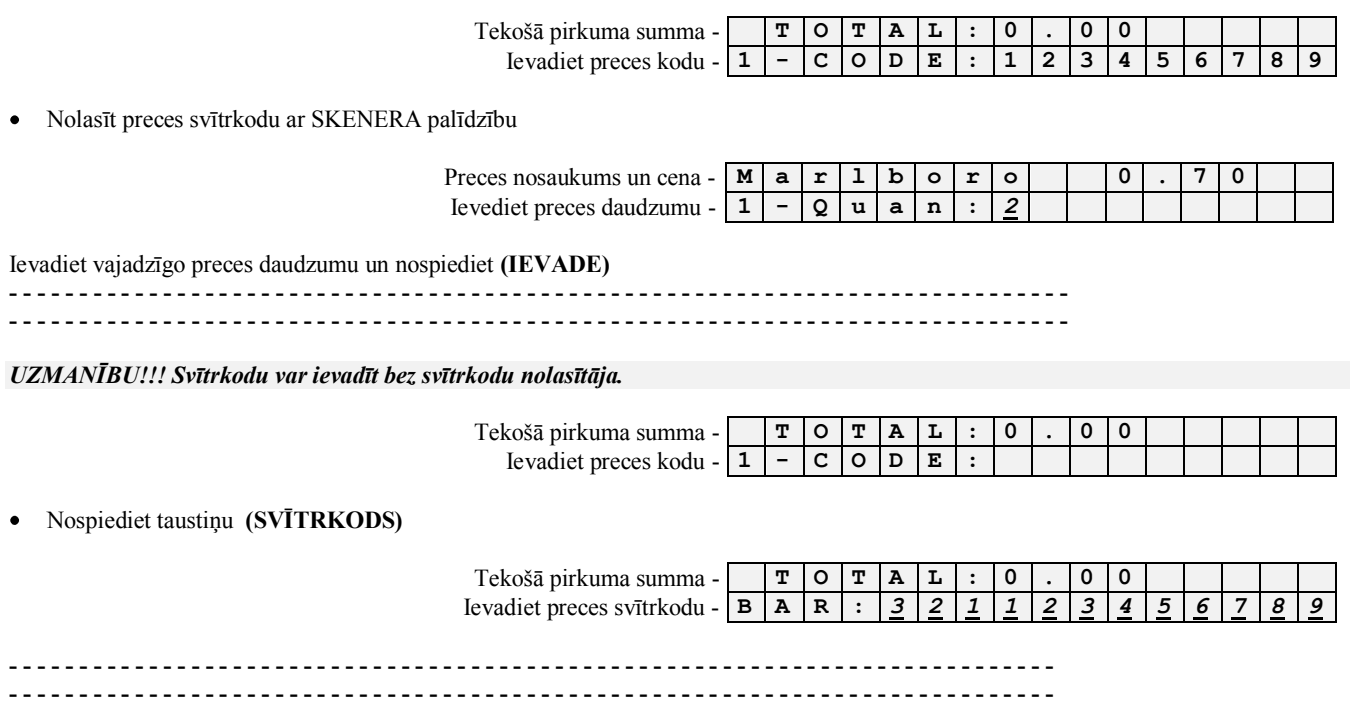

## <span id="page-13-2"></span>**3.6. PRECES PĀRDOŠANA AR ATLAIDI.**

#### **3.6.1. ATLAIDE TIKAI VIENAI PRECEI**

<span id="page-13-0"></span>Nospiest taustiņu (DZĒST)  $\bullet$ 

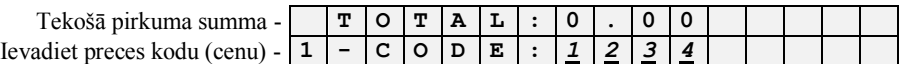

*UZMANĪBU!!! Atkarībā no konfigurācijām kases aparātā var parādīties piedāvājums ievadīt preces kodu. Šajā gadījuma jāpāriet uz (Pr.) un jāievada preces cena.*

Ievadīt preces kodu/cenu nospiest **(IEVADE)**

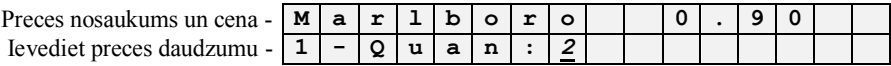

Ievadiet vajadzīgo preces daudzumu un nospiediet **(IEVADE)**

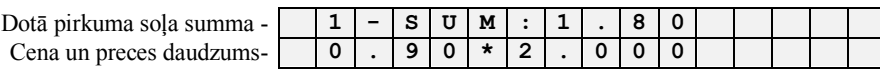

Lai ievadītu atlaides procentu nospiediet **(%)**

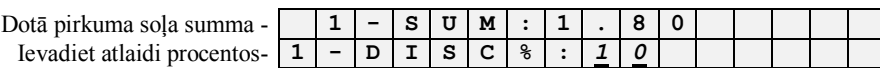

Ievadiet atlaidi uz doto preci, nospiediet **(IEVADE)**  $\bullet$ 

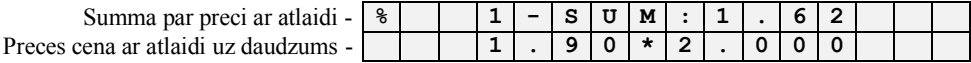

 $\overline{\phantom{a}}$ 

• Nospiest nepieciešamās nodaļas taustiņu (I, II.... VI). Sāk drukāties čeks.

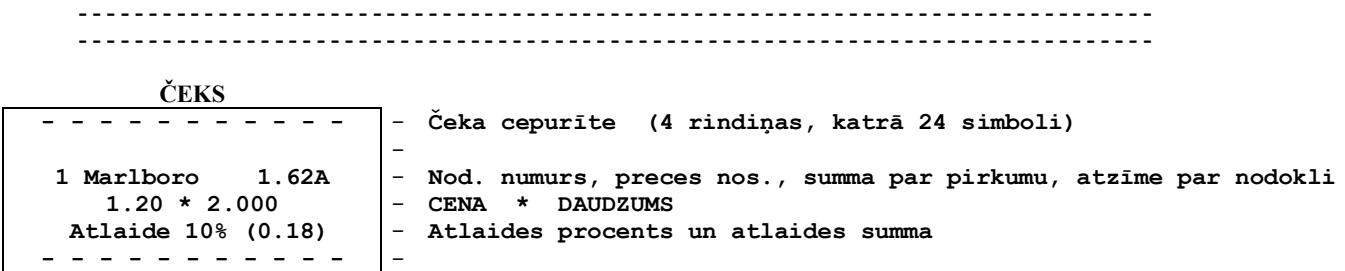

#### **3.6.2. ATLAIDE VISAM PIRKUMAM**

<span id="page-14-0"></span>**- - -**

• Atlaide uz visu čeku reģistrējas, kad pabeigta preču ievadīšana, pirms pirkumu reģistrācijas nospiežot (PĀRDOŠANA).

Uz ekrāna redzama iespēja ievadīt preču kodu vai cenu.

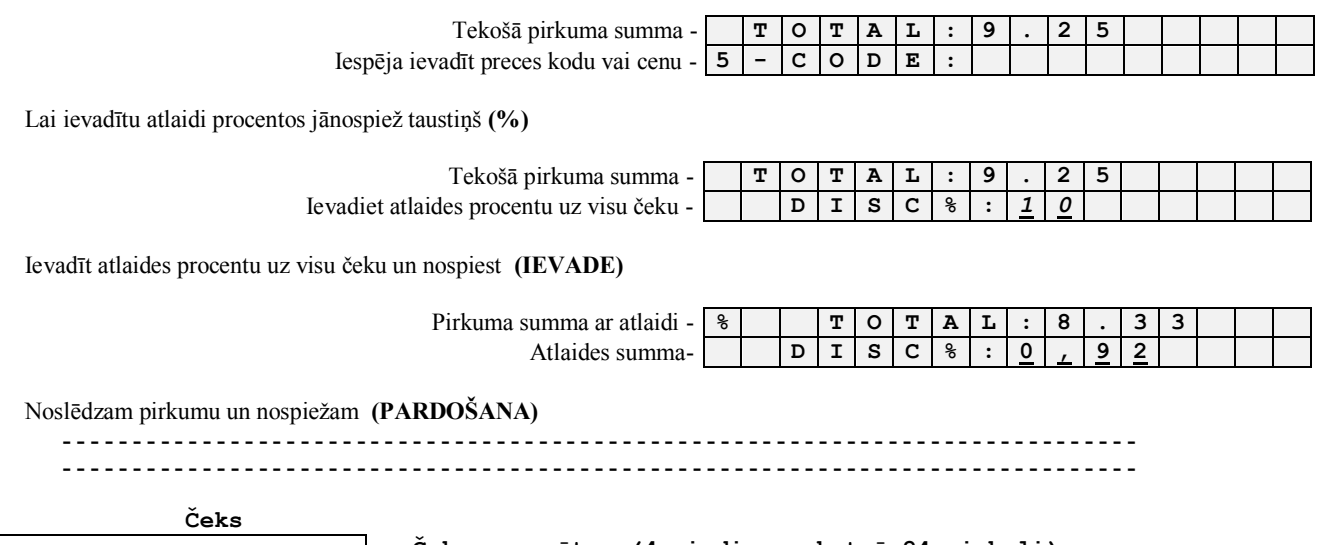

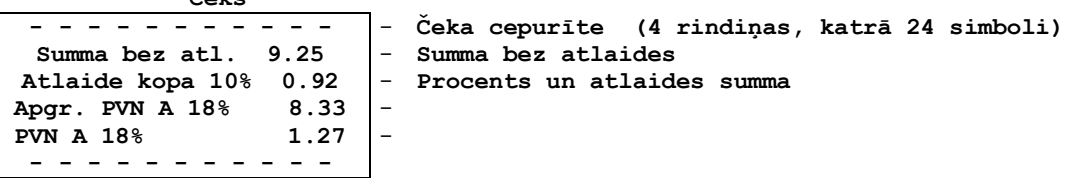

## <span id="page-15-0"></span>**3.7. PIRKUMA APMAKSA BEZSKAIDRĀ NORĒĶINĀ**

**- - - - - - - - - - - - - - - - - - - - - - - - - - - - - - - - - - - - - - - - - - - - - - - - - - - - - - - - - - - - - - - - - - - - - - - - - - - -**

Uz ekrāna redzama iespēja ievadīt preču kodu vai cenu.

**- - - - - - - - - - - - - - - - - - - - - - - - - - - - - - - - - - - - - - - - - - - - - - - - - - - - - - - - - - - - - - - - - - - - - - - - - - - -**

Tekošā pirkuma summa - **T O T A L : 9 . 2 5** Iespēja ievadīt preces kodu vai cenu - **5 - C O D E :**

Pirms pēdējā pirkums soļa izdarīšanas jānospiež (BEZSK.NORĒĶ).

 $A$ prīmējums bezsk. norēķinam par tekošo  $A$ *pz*īmējums bezskaidr

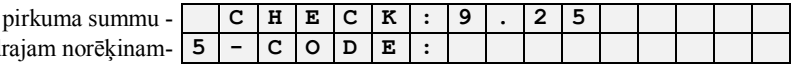

*UZMANĪBU!!! Nospieţot taustiľu (DZĒST) tiek atcelti bezskaidrā norēķina apzīmējumi.* 

Noslēdzam pirkumu un nospiežam **(PARDOŠANA)** 

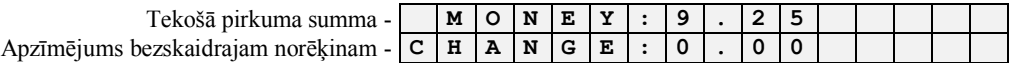

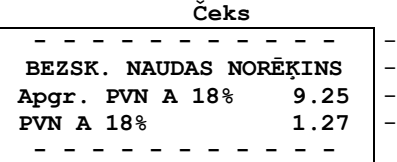

- **Čeka cepurīte (4 rindiņas, katrā 24 simboli)** - **Apzīmējums bezskaidrajam norēķinam**

## <span id="page-15-1"></span>**3.8. PIRKUMA APMAKSA CAUR BANKAS TERMINĀLU**

Kases aparātam ir iespēja pieslēgt bankas terminālu un veikt norēķinus ar magnētiskajām vai čipkartēm (VISA, MASTER CARD и т.д.).

#### *UZMANĪBU!!! Pirms izmantot šo funkciju lūdzu noskaidrojiet bankas termināla modeli un vai iespējams to saslēgt ar kases aparātu.*

Kopējā bankas terminālu lietošanas kārtība ir sekojoša:

- Veicot preču norēķinu pirms nospiest taustiņu (PĀRDOSĀNA) jānospiež taustiņš (PLASTIKĀTA KARTĪTE)
- Kases aparāts nosūta signālu bankas terminālas un pāriet gaidīšanas režīmā, bankas termināls pabeidz darbību automātiski saņemot apstiprinājumu.
- Kartes autorizāciju veic bankas termināls, savā funkcionalitātes kārtībā.
- $\bullet$ Ja kases aparāts saņem signālu par veiksmīgu autorizāciju, kases aparāts fiksē pārdošanu izdrukājot atbilstošu čeku pircējam.
- Kases aparāts pabeidz pārdošanu fiksējot karti specialā karšu uzskaites žurnālā.
- Termināls savukārt izdrukā čeku veikalam.  $\bullet$
- Gadījumā ja autorizācija nav veiksmīgam, kases aparāts uzrāda termināla nosūtītu informāciju par atteikumu un pirkumu iespējams slēgt ar cita veida norēķinu vai citas kartes veiksmīgu autorizāciju.

#### *UZMANĪBU!!! Veicot norēķinus ar bankas kartēm displejā var uzrādīties klienta paraksti, tas atkarīgs no bankas darbības konfigurācijām .*

## **3.9. NAUDAS VAI PREČU ATGRIEŠANA**

<span id="page-16-0"></span>Vienāršākais veids kā atgriez preci ir pārdot to ar mīnus zīmi. Savā būtībā process neatšķiras no preces pārdošanas pēc cenas vai koda tikai gala rezultātā prece ir ar mīnuss zīmi . Atgriešanas procedūra nevar būt apvienota vienā čekā ar preču pārdošanu.

#### *UZMANĪBU!!! Atgriešanas operācija iespējama ja preces vērtība ir mazākā par skaidras naudas daudzumu kasē..*

Nospiest taustiņu (DZĒST)

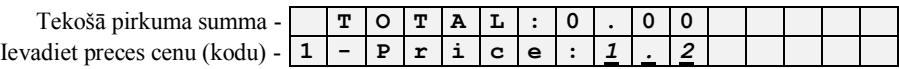

*UZMANĪBU!!! Atkarībā no tā vai preci atgriež pēc cenas vai koda jāizmanto taustiņš (Pr.).* 

Ievadīt atgrieţamo daudzumu un nospiest **(IEVADE)**

Tekošā pirkuma summa - **G o o d s 1 . 2 0** Ievadiet preces daudzumu - **1 - Q u a n :** *2*

Ievadīt nepieciešamo preces daudzumu un nospiest **(IEVADE)**

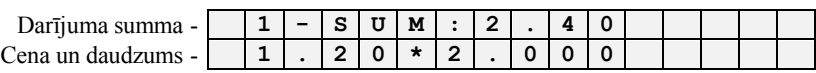

Nospies taustiņu (**ATGRIEZT**). Ar šo mēs ievadām preci mīnus pozīcijā un veicam PRECES ATGRIEŠANU.

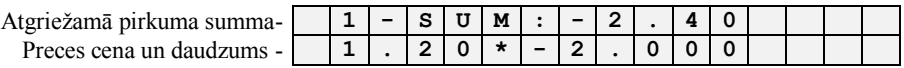

• Nospiest nepieciešamās nodaļas taustiņu **(I, II.....VI).** Sāk drukāties čeks.

*UZMANĪBU!!! Operācija nevar tikt veikta ja kasē nepietiek naudas lai izmaksātu par atgriezto preci*

*UZMANĪBU!!! Nospieţot (DZĒST) jūs atgriezīsieties pie iepriekšējā pārdošanas soļa .* 

Noslēdzot atgriešanas operāciju jānospiež (PĀRDOŠANA)

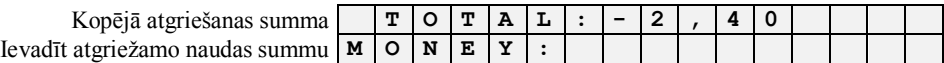

Noslēdzot atgriešanas operāciju jānospiež (PĀRDOŠANA)

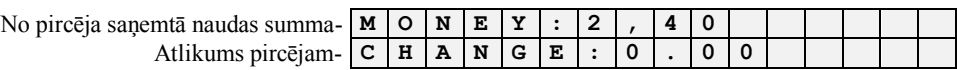

Noslēdzot operāciju nospiežot (PĀRDOŠANA). Kase izdrukā čeku ar preces atgriešanu.

#### UZMANĪBU!!! Ja nepieciešama atgriešanas čeka kopija jānospiež taustiņš (PĀRDOŠANA)

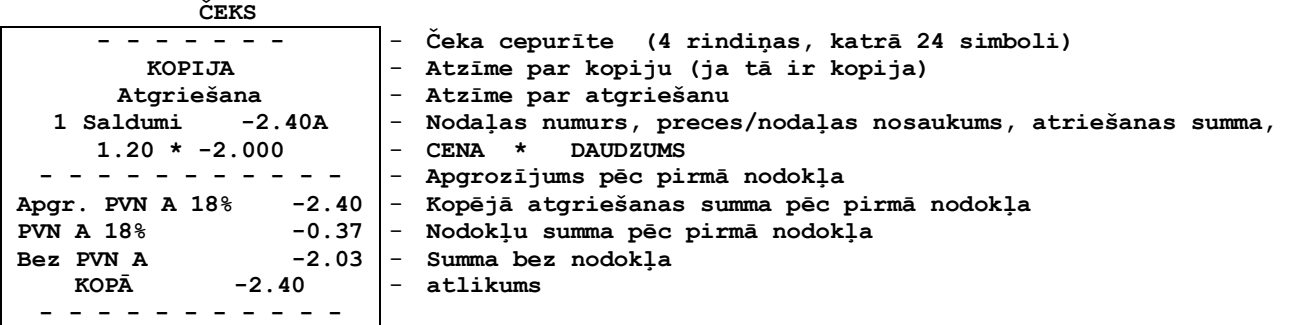

## <span id="page-17-2"></span>**3.10. PĀRDEVĒJU REĢISTRĀCIJA**

*UZMANĪBU!!! Pārdevēja numurs tiek lietots izdrukā uz kases čeka.*

#### **3.10.1. PĀRDEVĒJA PIEPRASĪŠANA**

**Ieslēdzot** kases aparātu un pēc **X** un **Z** atskaišu izdrukas kases aparāts pieprasa pārdevēja reģistrāciju

<span id="page-17-0"></span>Ieslēgt kases aparātu

Pirkuma summa - **T O T A L : 0 . 0 0** Ievadīt pārdevēja numuru - **C L E R K :** *1*

Ievadīt pārdevēja numuru un nospiest (IEVADE**).**

*UZMANĪBU!!! Ievadot neeksistējošu pārdevēju pārdošana nebūs iespējama, kases aparāts jāizslēdz un no jauna jaieslēdz ievadot pārdevēja numuru.*

## **3.10.2. PĀRDEVĒJA PIEPRASĪŠANA PĒC KATRA PIRKUMA**

<span id="page-17-1"></span>**Ieslēdzot** kases aparātu un pēc **X** un **Z** atskaišu izdrukas uz kases aparāta displeja parādās pieprasījums pārdevēja reģistrācijai

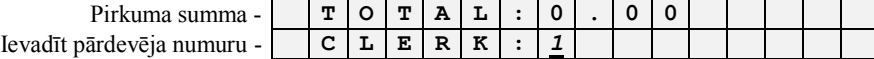

Ievadīt pārdevēja numuru un nospiest **(IEVADE).**

*UZMANĪBU!!! Pieprasījums reģistrēties būs pēc katra pirkuma.*

## **3.11. INKASĀCIJA**

<span id="page-18-0"></span>• Nospiest taustinu **(DZĒST)** 

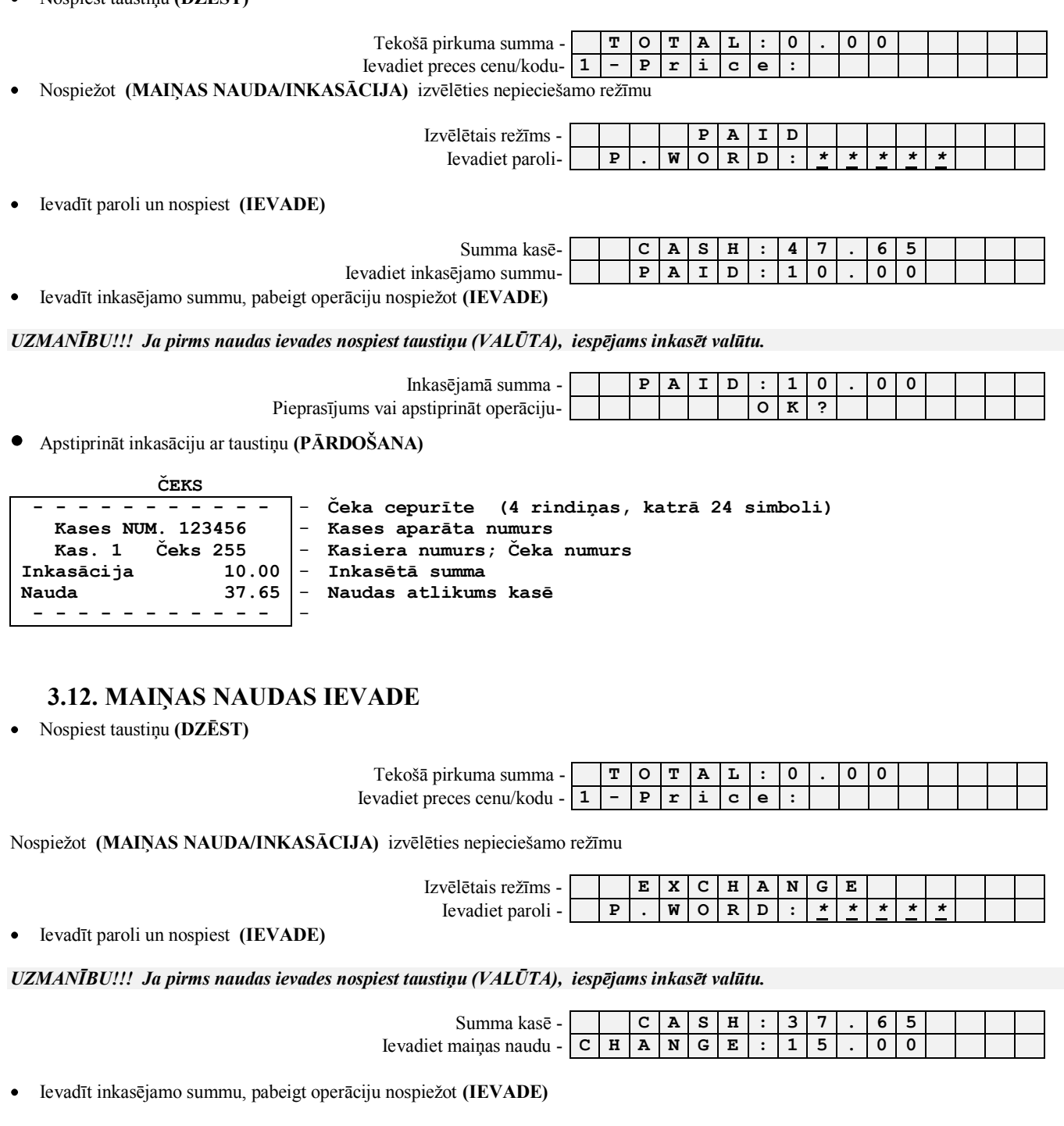

<span id="page-18-1"></span>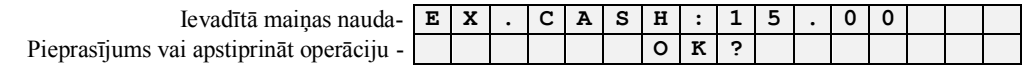

+ Apstiprināt maiņas naudas ievadīšanu ar taustiņu (PĀRDOŠANA)

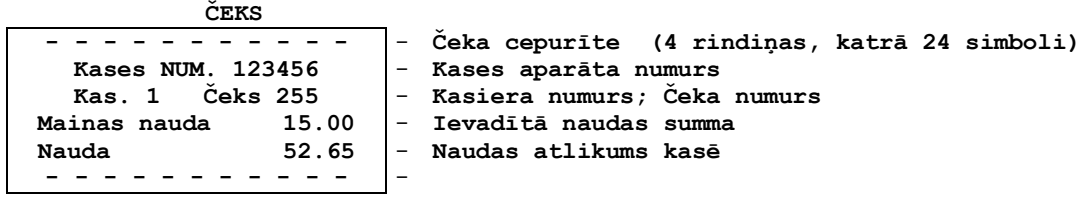

## **3.13. Х - ATSKAITE.**

<span id="page-19-0"></span>• Nospiest taustiņu (DZĒST)

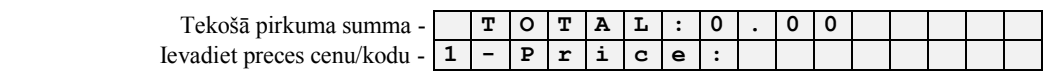

Nospiediet **(X/Z-ATSKAITE)** izvēlieties vajadzīgo atskaiti

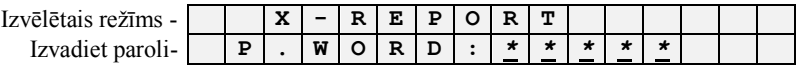

Ievadīt paroli un nospiest **(IEVADE)**

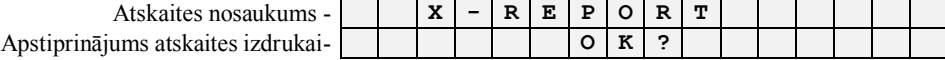

 $\bullet$  Apstiprināt atskaites izdruku ar taustiņu (PĀRDOŠANA)

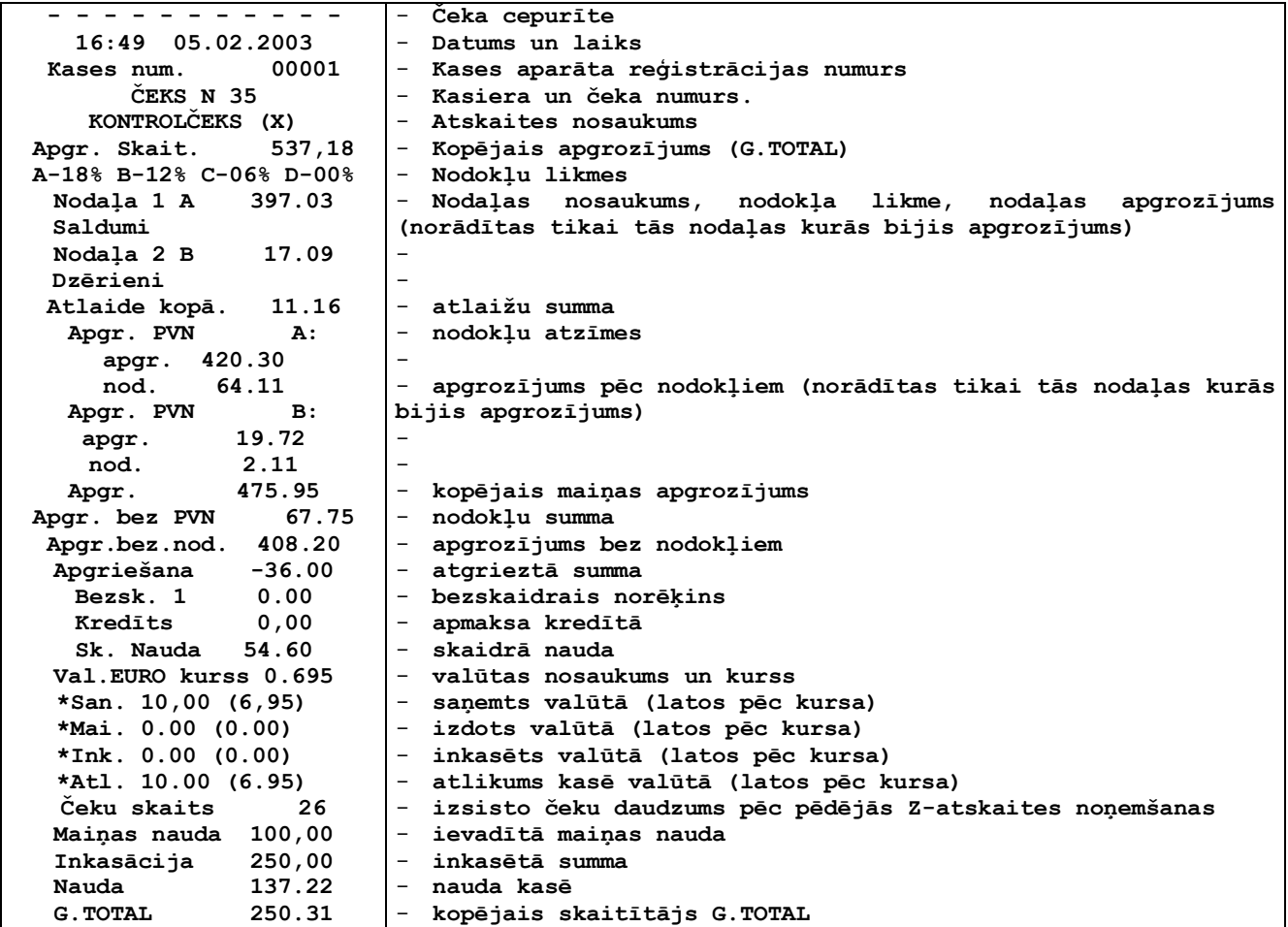

#### <span id="page-20-0"></span>**3.14. Z - ATSKAITE.**

*UZMANĪBU!!! Z atskaites izdruka ir analoga X atskaitei, atšķirība ir fiksēts numurs uz Z atskaites. Pēc Z atskaites izdrukas visi dienas pārdošanu skaitītāji tiek dzēsti!*

• Nospiest taustiņu (DZĒST)

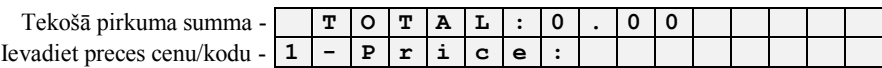

Nospiediet **(X/Z-ATSKAITE)** izvēlieties vajadzīgo atskaiti

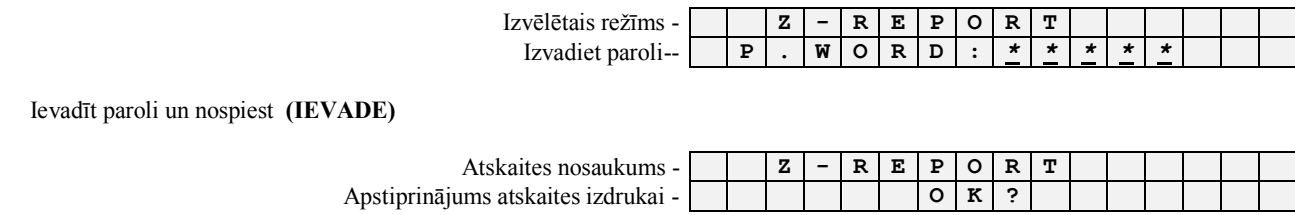

Apstiprināt atskaites izdruku ar taustiņu (PĀRDOŠANA)  $\bullet$ 

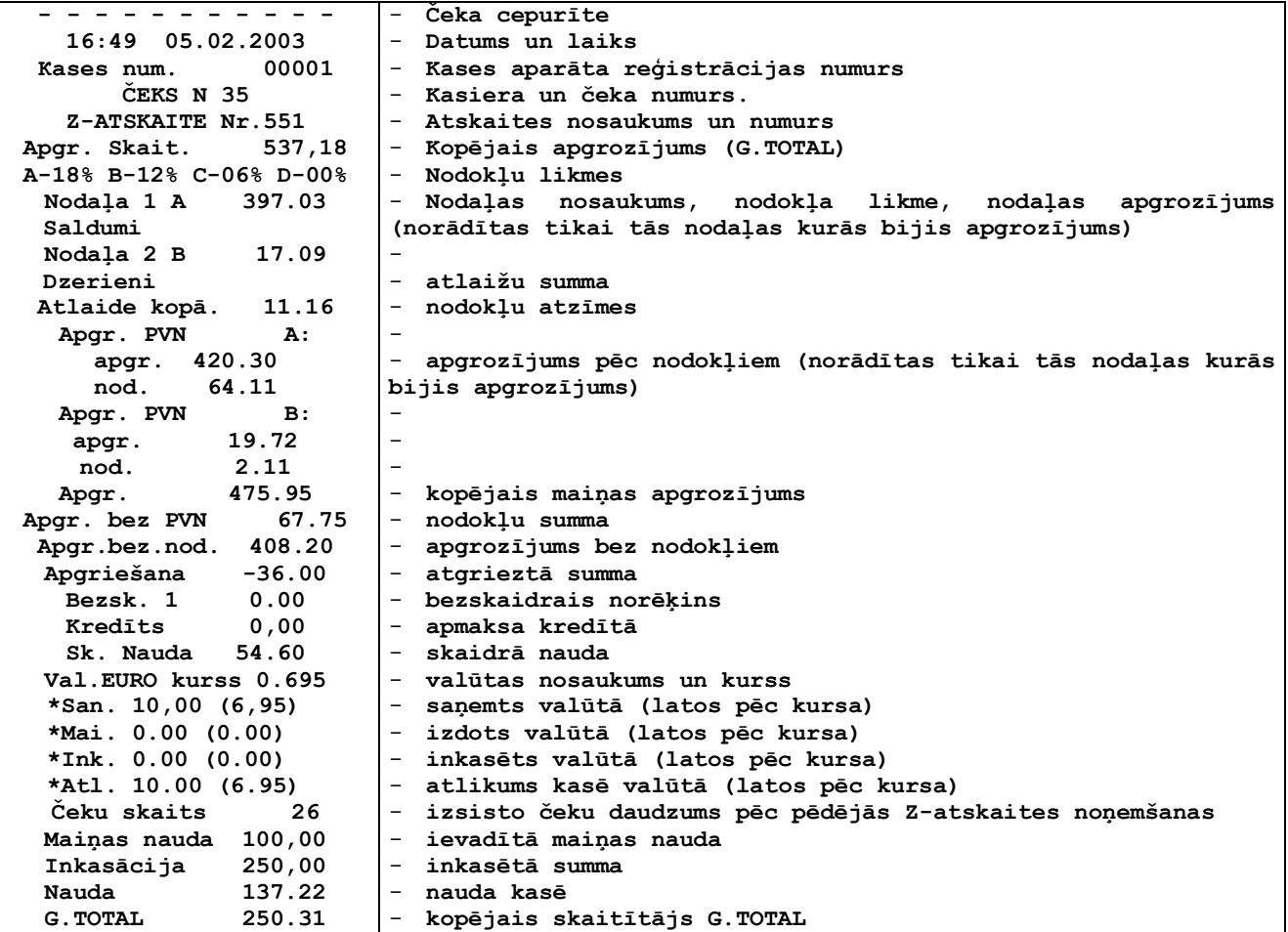

## <span id="page-21-0"></span>**3.15. DATUMA UN LAIKA IZSAUKŠANA**

- Nospiest taustiņu (DZĒST)
- Nospiest taustiņu (SUMMA / PULKSTENIS)  $\bullet$

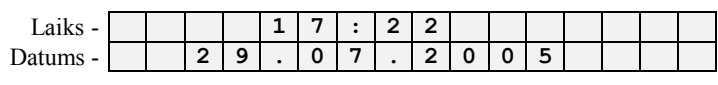

Nospiežot jebkuru taustiņu iespējams pārtraukt datuma un laika rādīšanu displejā.

## <span id="page-21-1"></span>**3.16. ČEKA CEPURĪTES IZDRUKA**

• Nospiest taustiņu (DZĒST) PIECAS reizes, pēc kā tiks izdrukāta čeka cepurīte.

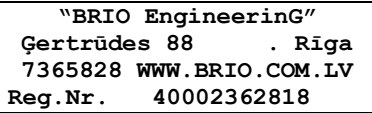

# **4. LIETOTĀJA PROGRAMMĒŠANA**

### <span id="page-22-0"></span>**4.1. DATU BĀZES KODU IZDRUKA. (KODS 99999990)**

<span id="page-22-1"></span>• Nospiest taustiņu (DZĒST)

 $Uz$  ekrāna – ievadiet pirmo pārdošanas kodu

Ievadīt kodu **99999990**

 $Uz$  ekrāna – pieprasījums apstiprināt kodu izdruku

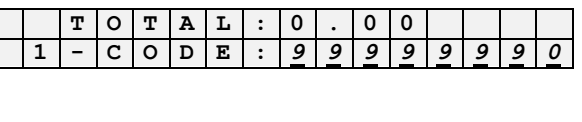

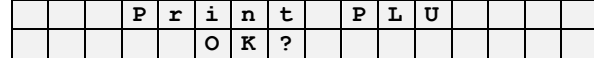

● Nospiest **(PĀRDOŠANA)** − lai izdrukātu visus kodus vai taustiņu ar **nodaļas numuru**, lai izdrukātu konkrētas nodaļas kodus.

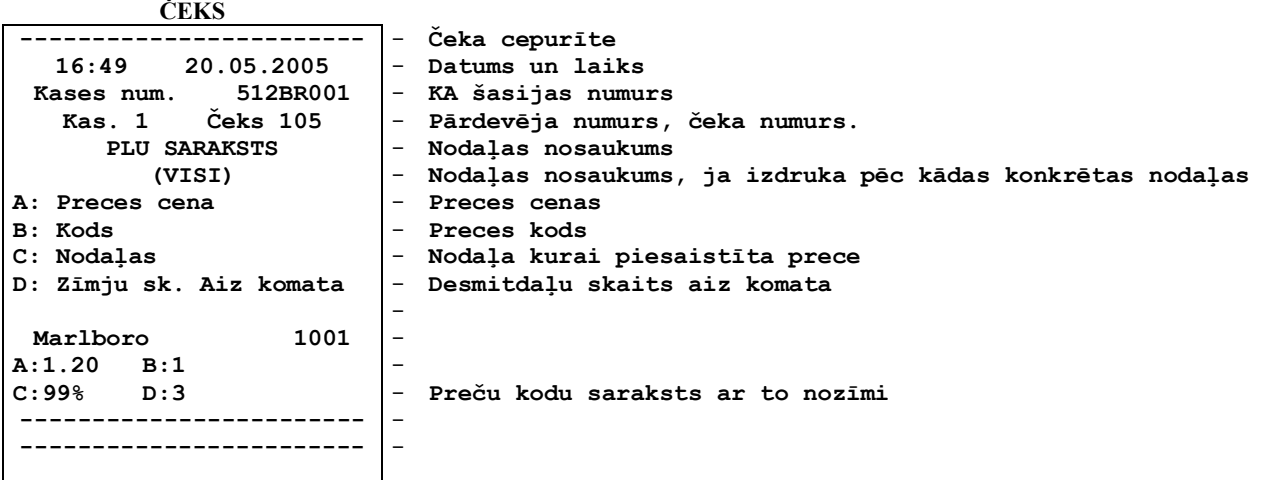

*UZMANĪBU!!! Atkarībā no datu apjoma, kodu saraksta izdruka var aizľemt zināmu laika sprīdi.*

## <span id="page-22-2"></span>**4.2. PĀRDOŠANAS DATU STATISTIKA IZDRUKA. (KODS 99999991)**

 $\bullet$  Nospiest taustiņu (DZĒST)

 $Uz$  ekrāna – ievadiet pirmo pārdošanas kodu

Ievadīt kodu **99999991**

Uz ekrāna – pieprasījums apstiprināt kodu izdruku **P r i n t S A L E**

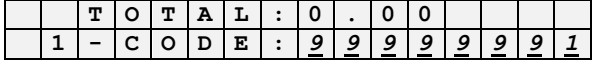

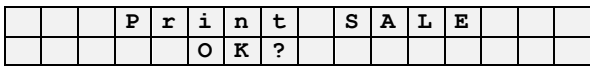

Nospiest **(PĀRDOŠANA)** – lai izdrukātu visus kodus vai taustiņu ar **nodaļas numuru**, lai izdrukātu konkrētas nodaļas kodus.

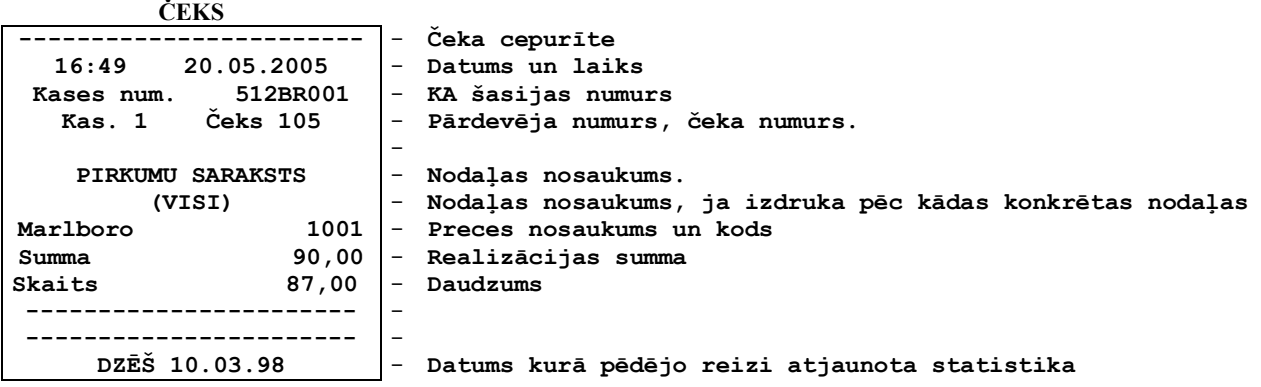

Ievadīt kodu **99999992**

 $\bullet$  Nospiest taustiņu (DZĒST)

 $Uz$  ekrāna – pieprasījums apstiprin

• Nospiest **(PĀRDOŠANA)** – lai izd

<span id="page-23-0"></span>**4.3. SVĪTRKODU IZSRUKA. (KODS 99999992)**

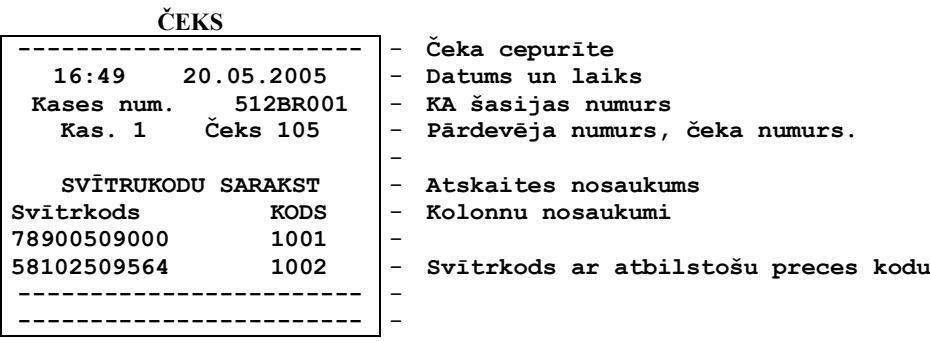

*UZMANĪBU!!! Atkarībā no datu apjoma, kodu saraksta izdruka var aizľemt zināmu laika sprīdi.*

## <span id="page-23-1"></span>**4.4. PĀRDOŠANU STATISTIKAS DZĒŠANA. (KODS 99999993)**

• Nospiest taustiņu (DZĒST)

 $Uz$  ekrāna – ievadiet pirmo pārdošanas kodu

Ievadīt kodu **99999993**

Nospiest **(PĀRDOŠANA)** – lai apstiprinātu statistikas dzēšanu..

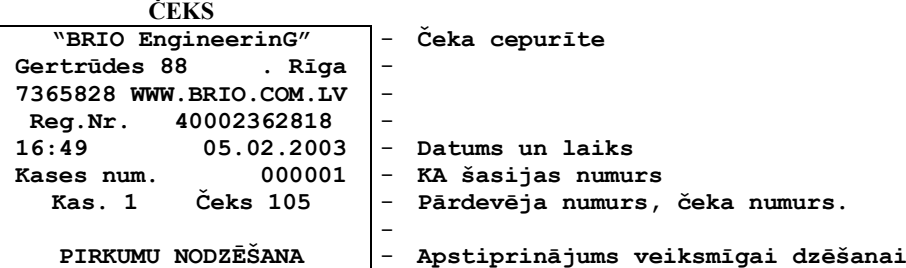

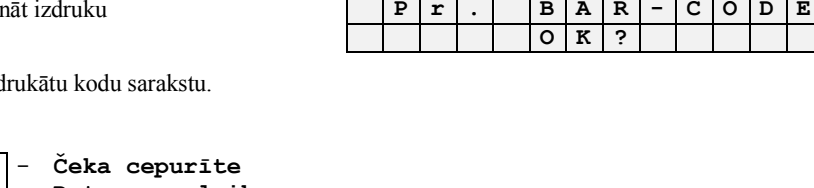

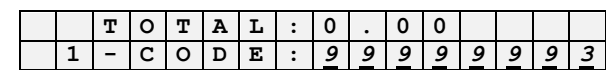

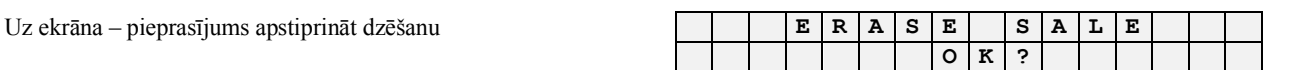

**BRIO EngineerinG** BRIO-5012

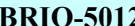

## <span id="page-24-0"></span>**4.5. KREDĪTKARŠU ŽURNĀLA IZDRUKA. (КОД 99999994)**

• Nospiest taustiņu (DZĒST)

Uz ekrāna – ievadiet pirmo pārdošanas kodu **T** 

Ievadīt kodu **99999994**

Uz ekrāna – pieprasījums apstiprināt izdruku **P r i n t J o u r n a l**

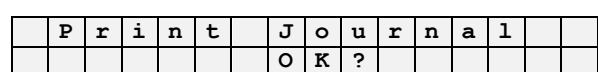

**1 - C O D E :** *9 9 9 9 9 9 9 4*

• Nospiest taustiņu (PĀRDOŠANA) – lai izdrukātu kredītkaršu žurnālu.

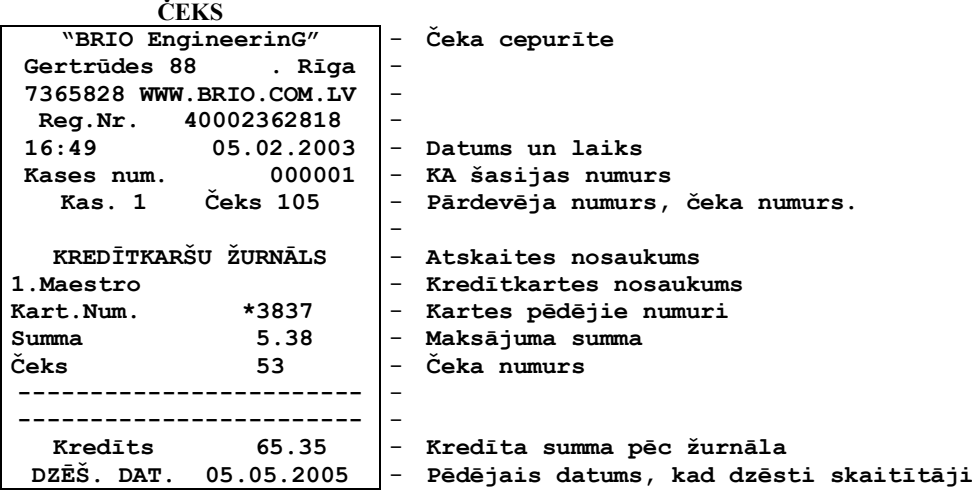

## <span id="page-24-1"></span>**4.6. KREDĪTKARŠU ŢURNĀLA DZĒŠANA. (КОД 99999995)**

#### $\bullet$  Nospiest taustiņu (DZĒST)

 $Uz$  ekrāna – ievadiet pirmo pārdošanas kodu

Ievadīt kodu **99999995**

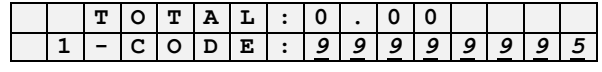

Uz ekrāna – pieprasījums apstiprināt dzēšanu **E r a s e J o u r n a l**

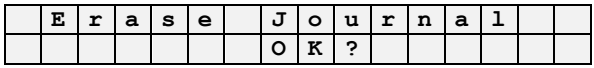

● Nospiest taustiņu (PĀRDOŠANA) – lai apstiprinātu kredītkaršu žurnāla skaitītāju dzēšanu.

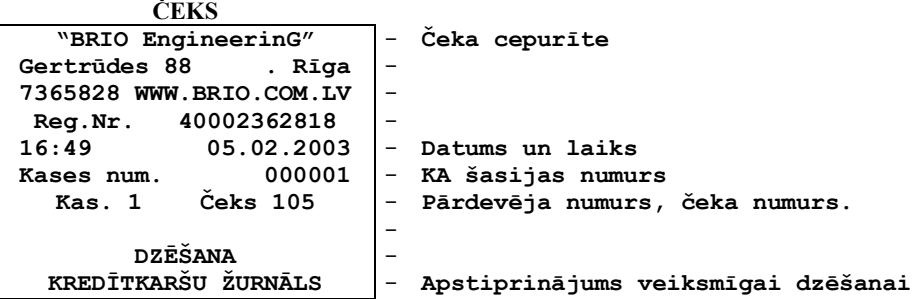

# <span id="page-25-0"></span>**4.7. BĀZES PREČU KODU PĀRINDEKSĀCIJA (KODS 99999996)**

Pārindeksācijas režīms domāts datu bāzes sakārtošanai un darbības paātrināšanai.

• Nospiest taustiņu (DZĒST)

 $Uz$  ekrāna – ievadiet pirmo pārdošanas kodu

Ievadīt kodu **99999996**

Uz ekrāna – pieprasījums apstiprināt indeksāciju **C r e a t e i n d e x e s**

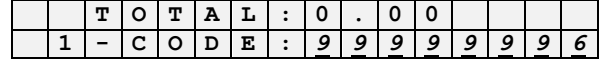

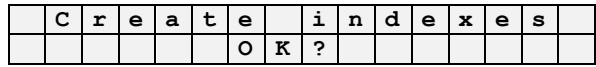

Nospiest taustiņu (PĀRDOŠANA) – lai apstiprinātu pārindeksāciju

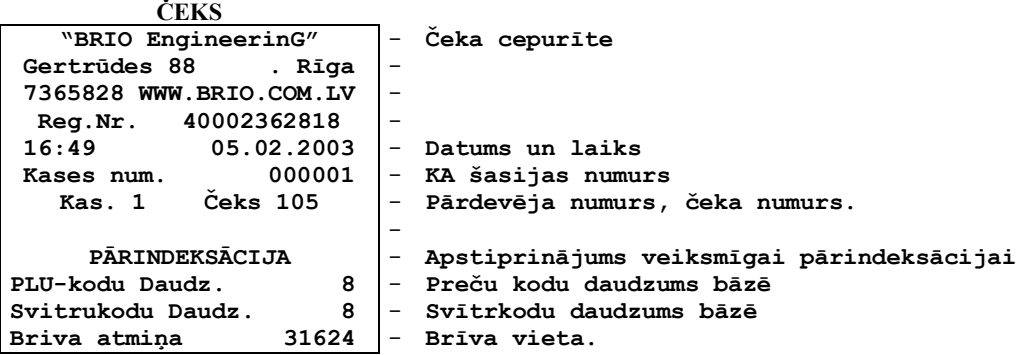

# 5. PROGRAMMĒŠANA. MENEDŽERA REŽĪMS.

## <span id="page-26-1"></span><span id="page-26-0"></span>**5.1. JAUNA KODA RADĪŠANA (REDIĢĒŠANA) (KODS 99999980 / 1)**

Nospiest taustiņu (DZĒST)

Ievadīt kodu **99999980**

Uz ekrāna – pieprasījums ievadīt menedţera paroli **C r e a t e P L U**

Ievadīt menedžera paroli, apstiprināt ar taustiņu (IEVADE)

Uz ekrāna – izvēlētais reţīms **C r e a t e P L U**

Izmantojot taustiņus (< *u* >) izvēlēties vajadzīgo punktu sarakstā un nospiest (**IEVADE**)

Uz ekrāna – ievadiet preces pārdošanas kodu **C r e a t e P L U**

Ievadīt vajadzīgo preces kodu (līdz 8 skaitļiem), pabeidzot operāciju nospiest (IEVADE). Lai labotu informāciju izmantot taustiņu **(KOREKCIJA).** 

*UZMANĪBU!!! Ievadāmais koda s nedrīkst sakrist ar dienesta kodiem!*

#### *UZMANĪBU!!! Ja ievadīts jau eksistējošs kods, uzraksta NEW vietā būs EDIT, kas ļaus labot informāciju*

Uz ekrāna – ievadiet preces nosaukumu **N E W P L U N a m e**

Izmantojot taustiņus ar burtiem ievadīt preces nosaukumu (līdz 16 simboliem), pabeidzot nospiest (IEVADE). Ja nepieciešamie simboli atrodas uz viena taustiņa tos vairākkārt nospiežot simboli secīgi mainās. Lai labotu kļūdainos simbolus izmanto taustiņus (< u >). Lai dzēstu vai labotu izmanto taustiņu (KOREKCIJA)

 $Uz$  ekrāna – ievadiet preces cenu

Preces cenas ievadīšanu noslēdz ar taustiņu (IEVADE)

 $Uz$  ekrāna – ievadiet nodokļa likmi

Ievadīt nodokļa likmes numuru un apstiprināt ar **(IEVADE)**

Uz ekrāna - ievadīt nodaļas numuru uz kuru tiks reģistrēt pārdošana. (2)-pieļaujamais numurs. **( 2 ) :** *2*

Ievadīt pieļaujamo nodaļas numuru un nospiest **(IEVADE).**

*UZMANĪBU!!! Katra prece tiek piesaistīta nodaļai, kurai piesaistīts nodoklis. Prece piesaistāma nodaļai ar atbilstošu nodokļu likmi.*

Uz ekrāna – ievadiet pieļaujamo desmitdaļu daudzumu **N E W D e c . d i g . 0 - 3**

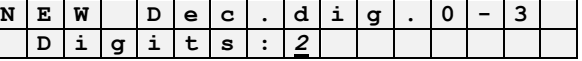

Ievadiet desmitdaļu daudzumu un apstipriniet ar **(IEVADE)**

*UZMANĪBU!!! Ja rodas nepieciešamība labot esošo preču kodu, tad gadījumā ja ir notikusi preces tirdzniecība kases aparāts neatļaus rediģēt šim kodam – "DESMIT DAĻAS AIZ KOMATA". Lai mainītu šo parametru nepieciešams atjaunot (dzēst) pārdošanas no KA .*

 $Uz$  ekrāna – saglabāt jauno preču kodu

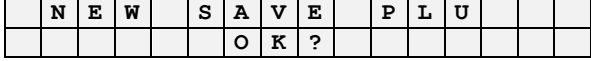

Apstiprināt nospiežot **(PĀRDOŠANA). Lai atceltu ierakstu nospiest (DZĒST).** 

*UZMANĪBU!!! Pēc jauna koda radīšanas kases aparāts automātiski piedāvā ievadīt svītrkodu, ja tas nav nepieciešams nospiediet taustiņu (DZĒST).* 

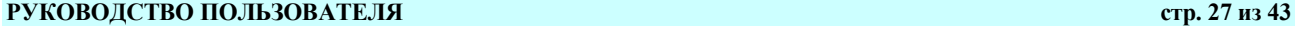

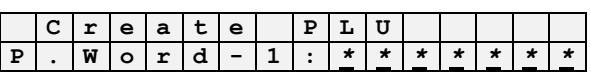

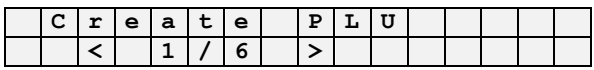

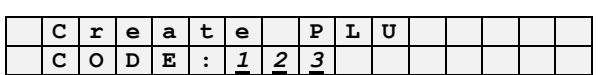

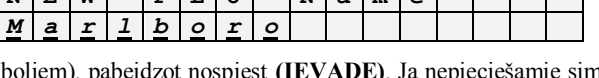

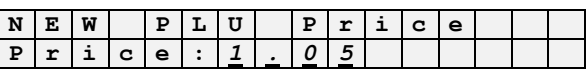

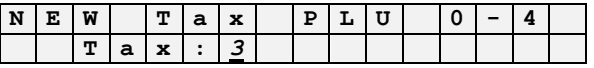

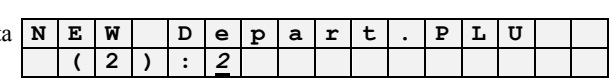

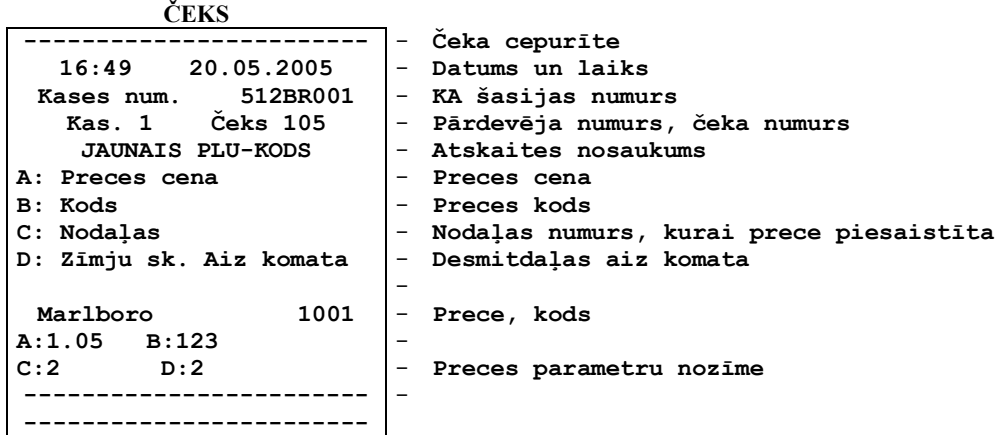

## <span id="page-27-0"></span>**5.2. SVĪTRKODA RADĪSANA (REDIĢĒŠANA) (KODS 99999980 / 2)**

Nospiest taustiņu (DZĒST)

Uz ekrāna – ievadiet pirmo pārdošanas kodu **T T T O T A L I O 0 D D D I I I I** 

Ievadīt kodu **99999980**

Uz ekrāna – ievadiet menedţera paroli **C r e a t e P L U**

Ievadīt menedžera paroli, apstiprināt ar taustiņu (IEVADE)

 $Uz$  ekrāna – izvēlētais režīms

Izmantojot taustiņus (< *u* >) izvēlēties vajadzīgo sadaļu un nospiest **(IEVADE)** 

Uz ekrāna – ievadiet preces svītrkodu **C r e a t e B A R**

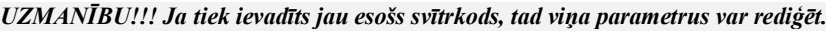

■ Ievadiet svītrkodu (līdz 12 skaitļiem), apstipriniet ar taustiņu (IEVADE). Lai labotu neprecizitātes izmantojiet taustiņu (KOREKCIJA).

*UZMANĪBU!!! Svītrkoda pareizība ievadot netiek kontrolēta – esiet uzmanīgi. Lai nekļūdīgi ievadītu svītrkodu var izmantot SKENERI.*

Uz ekrāna – ievadiet preces kodu, kuram būs piesaistīts svītrkods  $\boxed{N \mid E \mid W \mid C}$ 

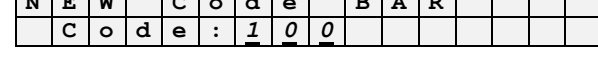

Ievadiet preces kodu, piesaistiet tās svītrkodu un apstipriniet ar taustiņu (IEVADE)

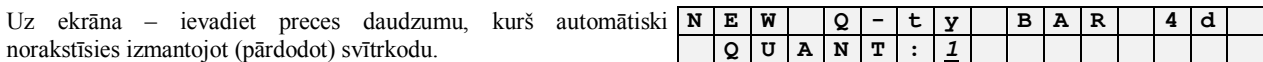

Ievadiet preces daudzumu un apstipriniet ar **(IEVADE)**

 $Uz$  ekrāna – apstipriniet ievadītos datus

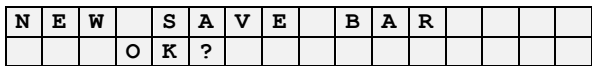

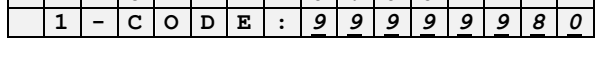

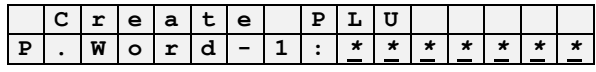

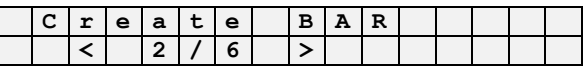

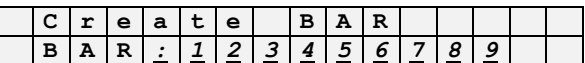

Apstiprināt nospieţot **(PĀRDOŠANA). Lai atceltu ierakstu nospiest (DZĒST).**

*UZMANĪBU!!! Pēc jauna preču koda ievadīšanas KA piedāvās ievadīt svītrkodu, lai atteiktos no šīs opcijas nospiediet taustiņu (DZĒST).* 

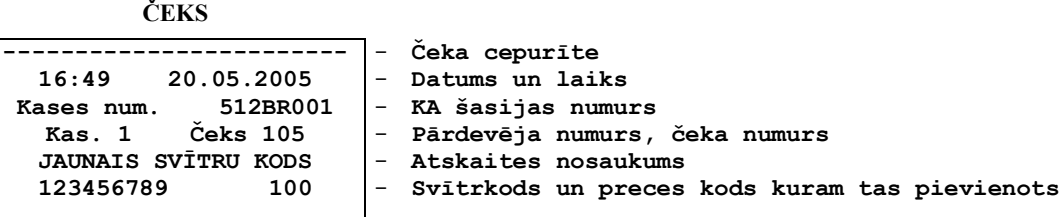

## <span id="page-28-0"></span>**5.3. PREČU KODA DZĒŠANA (KODS 99999980 / 3)**

 $\bullet$  Nospiest taustiņu (DZĒST)

Uz ekrāna – ievadiet preces kodu **T T O T A L** : **0** . **0** 0<br>1 – C **O D E** : 9 9 9 9

Ievadiet kodu **99999980**

Uz ekrāna – ievadiet menedžera paroli **C C r e a t e P L U** 

 $\bullet$  Ievadīt menedžera paroli, apstiprināt ar taustinu **(IEVADE)** 

Uz ekrāna – izvēlētais režīms **D e l e l e e P L U** 

● Izmantojot taustiņus (< *u* >) izvēlēties vajadzīgo sadaļu un nospiest (IEVADE)

Uz ekrāna – ievadiet DZĒŠAMO preces kodu  $\mathbf{D} \cdot \mathbf{E} = \mathbf{D} \cdot \mathbf{E} + \mathbf{D} \cdot \mathbf{E} + \mathbf{E} \cdot \mathbf{E} + \mathbf{E} \cdot \mathbf{E} + \mathbf{E} \cdot \mathbf{E} + \mathbf{E} \cdot \mathbf{E} + \mathbf{E} \cdot \mathbf{E} + \mathbf{E} \cdot \mathbf{E} + \mathbf{E} \cdot \mathbf{E} + \mathbf{E} \cdot \mathbf{E} + \mathbf{E} \cdot \mathbf{E}$ 

Ievadiet dzēšamo preces kodu un nospiediet **(IEVADE)**.

Uz ekrāna – apstipriniet koda dzēšanu **D e l e t e P L U**

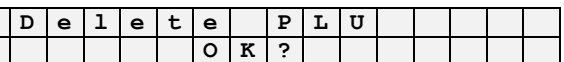

**1 - C O D E :** *9 9 9 9 9 9 8 0*

**P . W o r d - 1 :** *\* \* \* \* \* \* \**

**< 3 / 6 >**

**C o d e :** *1 0 0*

Apstipriniet koda dzēšanu ar taustiņu (PĀRDOŠANA). Lai pārtrauktu koda dzēšanu nospiediet taustiņu (DZĒST).

*UZMANĪBU!!! Reizē ar koda dzēšanu tiek dzēsts arī svītrkods.*

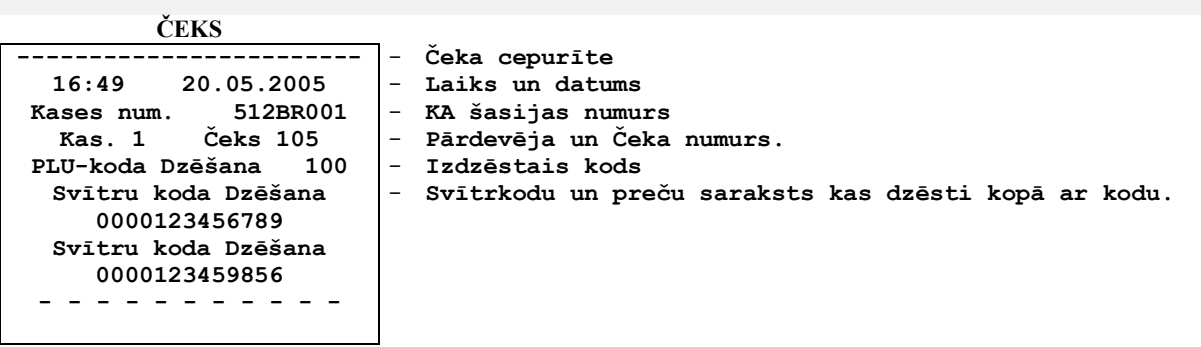

## <span id="page-29-0"></span>**5.4. SVĪTRKODA DZĒŠANA (KODS 99999980 / 4)**

• Nospiest taustiņu (DZĒST)

Ievadiet kodu **99999980**

 $\bullet$  Ievadīt menedžera paroli, apstiprināt ar taustiņu (IEVADE)

 $Uz$  ekrāna – izvēlētais režīms

■ Izmantojot taustiņus (< и >) izvēlēties vajadzīgo sadaļu un nospiest **(IEVADE)** 

 $Uz$  ekrāna – ievadiet dzēšamo kodu

Ievadiet dzēšamo kodu un apstipriniet ar **(IEVADE)**

Uz ekrāna – apstipriniet koda dzēšanu  $\begin{bmatrix} \frac{\overline{a}}{\overline{b}} & \frac{\overline{a}}{\overline{b}} \\ \frac{\overline{a}}{\overline{b}} & \frac{\overline{a}}{\overline{b}} \\ \frac{\overline{a}}{\overline{b}} & \frac{\overline{a}}{\overline{b}} \\ \frac{\overline{a}}{\overline{b}} & \frac{\overline{a}}{\overline{b}} \\ \frac{\overline{a}}{\overline{b}} & \frac{\overline{a}}{\overline{b}} \\ \frac{\overline{a}}{\overline{b}} & \frac{\overline{a}}{\overline{$ 

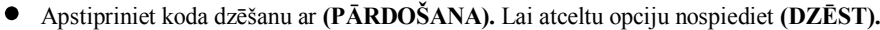

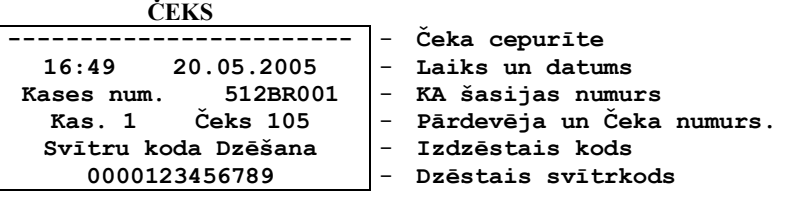

## <span id="page-29-1"></span>**5.5. VALŪTAS NOSAUKUMA IEVADĪŠANA (REDIĢĒŠANA) (KODS 99999980 / 5)**

 $\bullet$  Nospiest taustiņu (DZĒST)

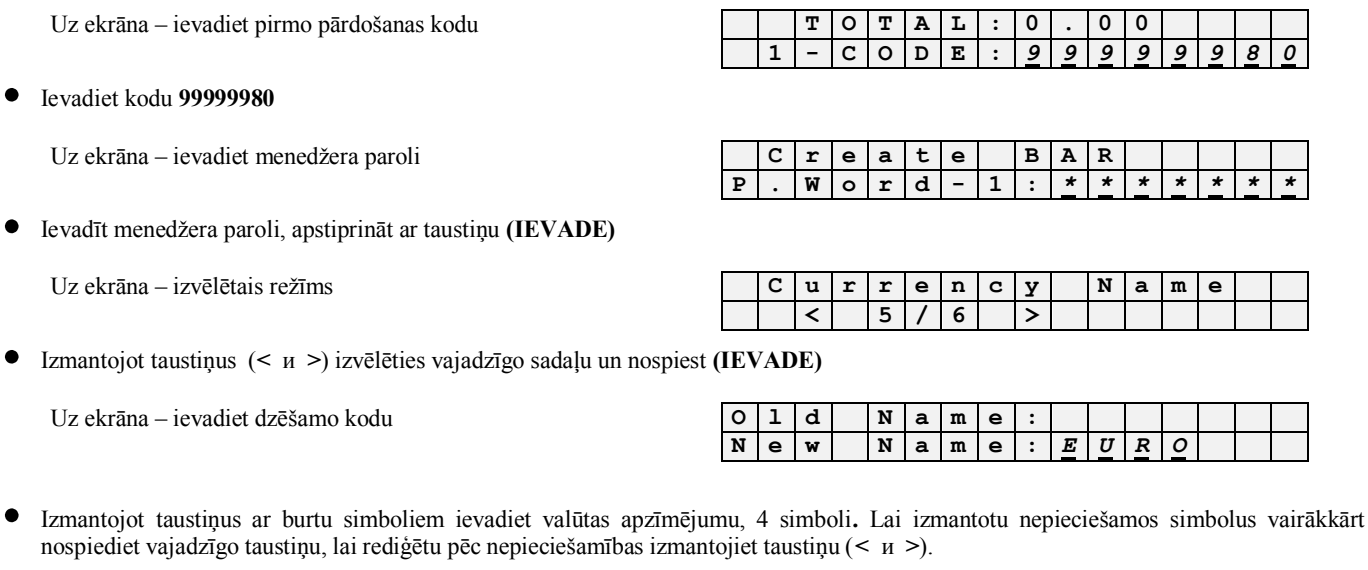

 $Uz$  ekrāna – apstipriniet jauno valūtas nosaukumu

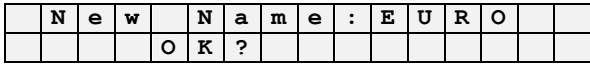

**РУКОВОДСТВО ПОЛЬЗОВАТЕЛЯ стр. 30 из 43** 

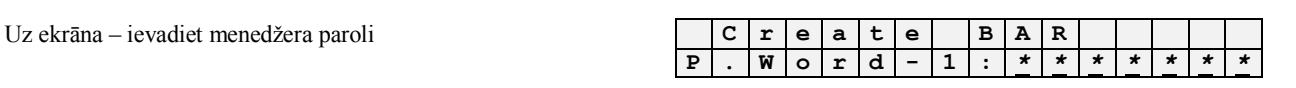

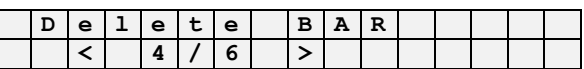

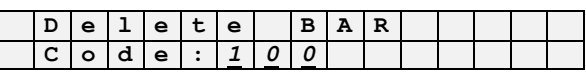

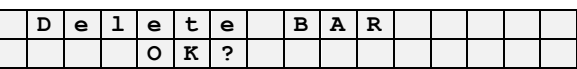

**1 - C O D E :** *9 9 9 9 9 9 8 0*

Apstipriniet rediģēšanu ar **(PĀRDOŠANA).** Lai atceltu opciju nospiediet **(DZĒST).**

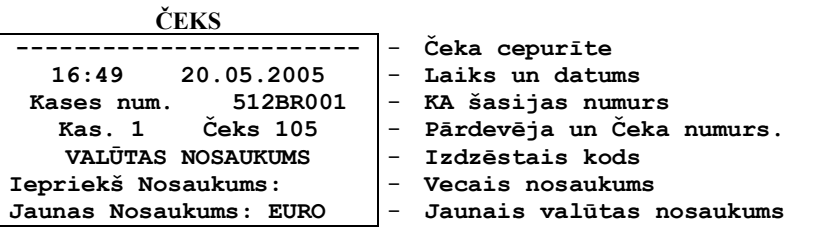

## <span id="page-30-0"></span>**5.6. VALŪTAS KURSA IEVADĪŠANA (KODS 99999980 / 6)**

 $\bullet$  Nospiest taustiņu (DZĒST)

Uz ekrāna – ievadiet pirmo pārdošanas kodu **T T O T A L : 1 C O D E :** 

Ievadiet kodu **99999980**

Uz ekrāna – ievadiet menedţera paroli **C r e a t e B A R**

 $\bullet$  Ievadīt menedžera paroli, apstiprināt ar taustiņu (IEVADE)

 $Uz$  ekrāna – izvēlētais režīms

• Izmantojot taustiņus (< *u* > izvēlēties vajadzīgo sadaļu un nospiest **(IEVADE)** 

 $Uz$  ekrāna – valūtas kurss, ievadiet jauno valūtas kursu

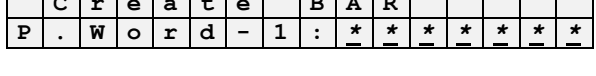

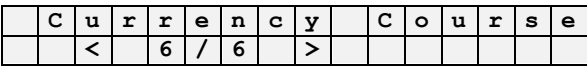

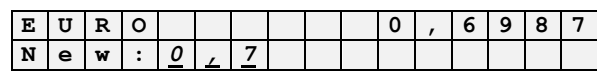

Ievadiet jauno valūtas kursu un apstipriniet ar **(PĀRDOŠANA).**

Uz ekrāna – apstipriniet jaunas valūtas ievadīšanu **E U R O 0 , 7**

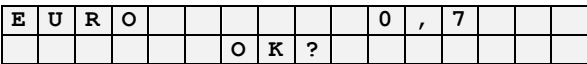

Apstipriniet jaunas valūtas ievadīšanu ar **(PĀRDOŠANA).** Lai atceltu opciju nospiediet **(DZĒST).**

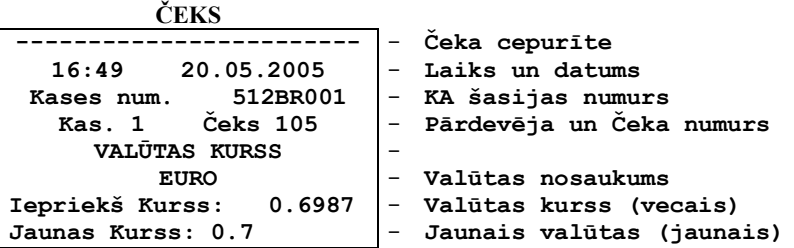

## <span id="page-31-0"></span>**5.7. LAIKA UZSTĀDĪŠANA (KODS 999999981 / 1)**

 $\bullet$  Nospiest taustiņu (DZĒST)

 $Uz$  ekrāna – ievadiet pirmo pārdošanas kodu

Ievadiet kodu **99999981**

Uz ekrāna – ievadiet menedţera paroli **S E T T I N G S**

 $\bullet$  Ievadīt menedžera paroli, apstiprināt ar taustiņu (IEVADE)

Uz ekrāna – izvēlētais reţīms **T I M E**

Izmantojot taustiľus (**<** и **>**) izvēlēties vajadzīgo sadaļu un nospiest **(IEVADE)**

Uz ekrāna – ievadiet laika parametrus: stundas, minūtes

Ievadiet laiku un apstipriniet ar **(IEVADE)**

Uz ekrāna – apstipriniet jauno laiku ar **(PĀRDOŠANA)** 

Apstipriniet korekciju ar **(PĀRDOŠANA).** Lai atceltu opciju nospiediet **(DZĒST).**

## <span id="page-31-1"></span>**5.8. DATUMA UZSTĀDĪŠANA ( 99999981 / 2)**

 $\bullet$  Nospiest taustiņu (DZĒST)

 $Uz$  ekrāna – ievadiet pirmo pārdošanas kodu

Ievadiet kodu **99999981**

 $\bullet$  Ievadīt menedžera paroli, apstiprināt ar taustiņu (IEVADE)

Uz ekrāna – izvēlētais režīms **D** 

Izmantojot taustiľus (**<** и **>**) izvēlēties vajadzīgo sadaļu un nospiest **(IEVADE)**

Uz ekrāna – ievadiet jauno datumu: gads, mēnesis, diena **D A T E**

Apstipriniet ar **(IEVADE)**

**Uz ekrāna** – apstipriniet datuma maiņu

**•** Apstipriniet datuma maiņu ar **(PĀRDOŠANA)**. Lai atceltu opciju nospiediet **(DZĒST)**.

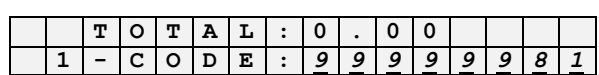

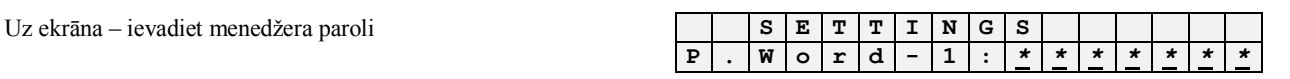

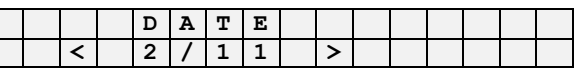

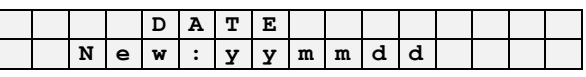

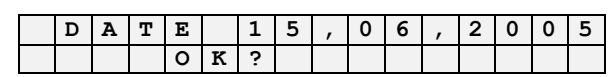

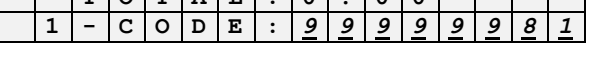

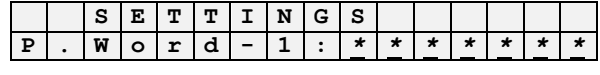

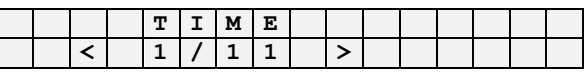

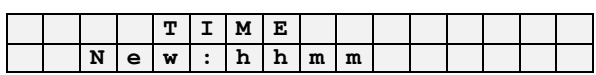

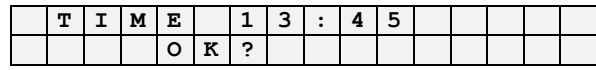

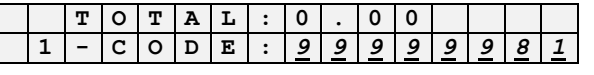

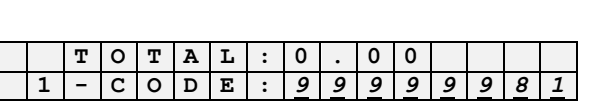

## <span id="page-32-0"></span>**5.9. MAKSIMĀLĀ PIRKUMA SUMMA (KODS 99999981 / 3)**

• Nospiest taustiņu (DZĒST)

Uz ekrāna – ievadiet pirmo pārdošanas kodu **T O T A L : 0 . 0 0**

Ievadiet kodu **99999981**

Uz ekrāna – ievadiet menedžera paroli **S E S S E T T I N G S S** 

 $\bullet$ Ievadīt menedžera paroli, apstiprināt ar taustiņu (IEVADE)

 $Uz$  ekrāna – izvēlētais režīms

Izmantojot taustiľus (**<** и **>**) izvēlēties vajadzīgo sadaļu un nospiest **(IEVADE)**

Uz ekrāna – ievadiet maksimālo viena pirkuma summu

Ievadiet jauno maksimālo pirkuma summu, apstipriniet ar **(IEVADE)**

Uz ekrāna – apstipriniet jauno maksimālo pirkuma summu **4 0 0 . 0 0**

Apstipriniet datu maiņu ar **(PĀRDOŠANA).** Lai atceltu opciju nospiediet **(DZĒST).** 

## <span id="page-32-1"></span>**5.10. PIEKSĻUVES REĢISTRA REDIĢĒŠANA SET-1 (KODS 99999981 / 4)**

• Nospiest taustiņu (DZĒST)

Uz ekrāna – ievadiet pirmo pārdošanas ko

Ievadiet kodu **99999981**

Uz ekrāna – ievadiet menedţera paroli **S E T T I N G S**

Ievadīt menedžera paroli, apstiprināt ar tau

 $Uz$  ekrāna – izvēlētais režīms

Izmantojot taustiņus (< и >) izvēlēties vajadzīgo sadaļu un nospiest **(IEVADE)** 

Uz ekrāna – ievadiet parametru nozīmi. **Y F S**  $\vert$  **F**  $\vert$  **S**  $\vert$  -  $\vert$  **O**  $\vert$  **N**  $\vert$  **O**  $\vert$  -  $\vert$  **1** 

ievadiet parametru nozīmi un apstipriniet ar **(IEVADE).** Uz ekrāna parādīsies jauns parametrs kura nozīmi lūs apstiprināsiet:

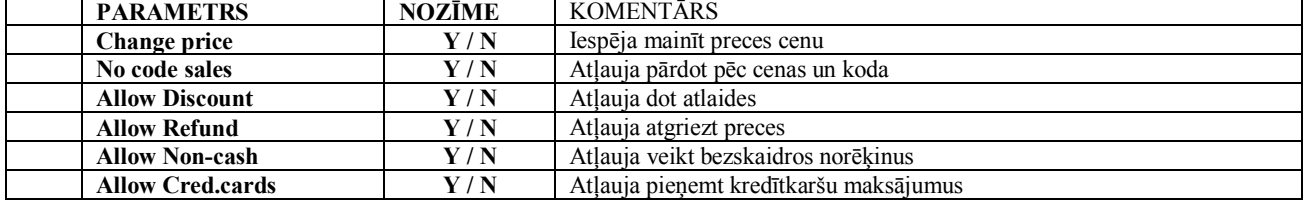

Pēc pēdējā parametra ievades – apstipriniet to nozīmi. **S E**  $T - 1$  **1 0 0 0 0 0 0 0 1 1** 

Apstipriniet parametrus ar **(PĀRDOŠANA).** Izdrukājas atskaite par parametriem un to nozīmi. Lai atceltu opciju nospiediet **(DZĒST)**

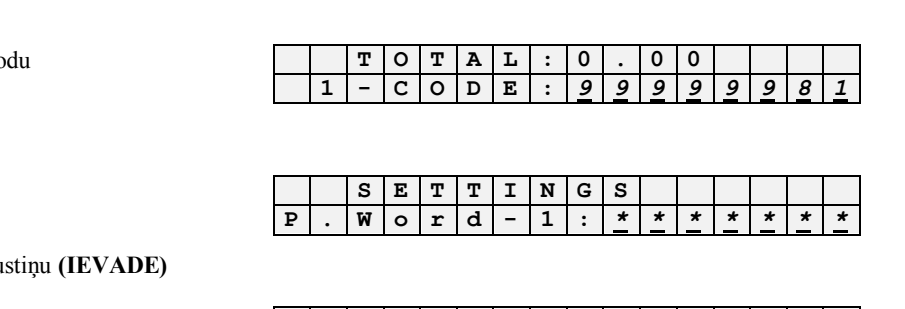

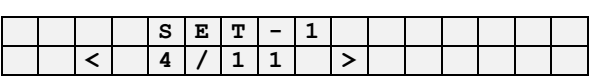

**C h a n g e p r i c e :** *0*

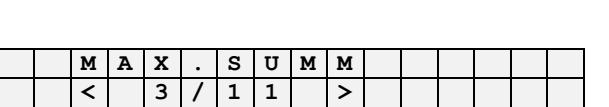

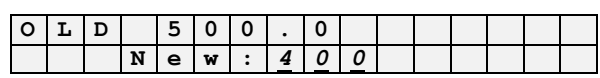

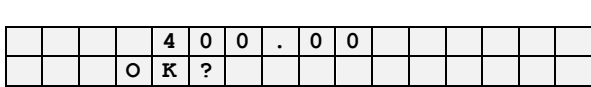

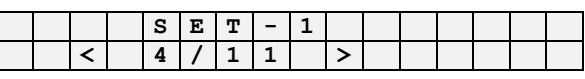

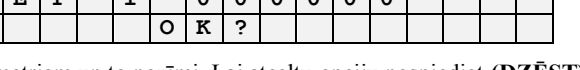

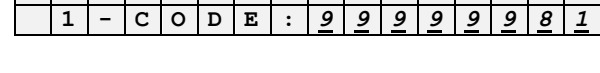

**P . W o r d - 1 :** *\* \* \* \* \* \* \**

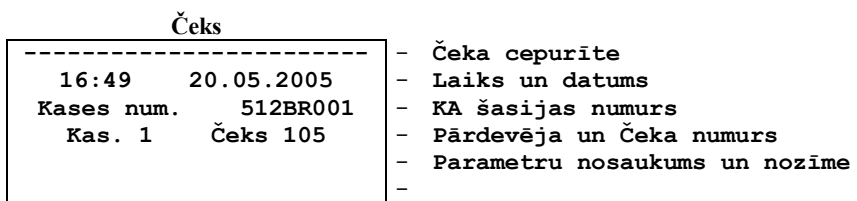

## <span id="page-33-0"></span>**5.11. UZSTĀDĪJUMU REĢISTRA REDIĢĒŠANA SET-2 (KODS 99999981/5)**

Nospiest taustiņu (DZĒST)

Uz ekrāna – ievadiet pirmo pārdošanas kodu **T O T A L : 0 . 0 0**

Ievadiet kodu **99999981**

Uz ekrāna – ievadiet menedžera paroli **S E S E T T I N G S** 

 $\bullet$ Ievadīt menedžera paroli, apstiprināt ar taustiņu (IEVADE)

Uz ekrāna – izvēlētais režīms  $\begin{bmatrix} \vert & \vert & \vert \vert \leq \vert \mathbf{E} \vert \mathbf{T} \vert - \vert 2 \end{bmatrix}$ 

Izmantojot taustiņus (< *u* >) izvēlēties vajadzīgo sadaļu un nospiest **(IEVADE)**  $\bullet$ 

**Uz ekrāna** – ievadiet parametru nozīmes

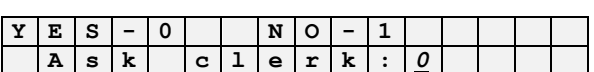

**1 - C O D E :** *9 9 9 9 9 9 8 1*

**P . W o r d - 1 :** *\* \* \* \* \* \* \**

**< 5 / 1 1 >**

Ievadiet parametru nozīmes un apstipriniet ar **(IEVADE).** Uz ekrāna parādīsies sekojošais parametrs kura nozīmi jāapstiprina.

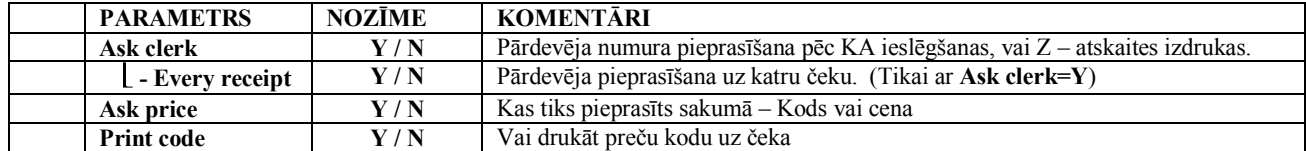

Pēc pēdējā parametra ievades - apstipriniet izmaiņas

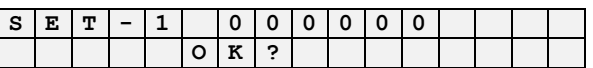

Apstiprināt izmaiņas ar taustiņu **(IEVADE).** Izdrukājas atskaite ar parametriem un to nozīmi. Lai atceltu ierakstu jānospiež **(DZĒST)** 

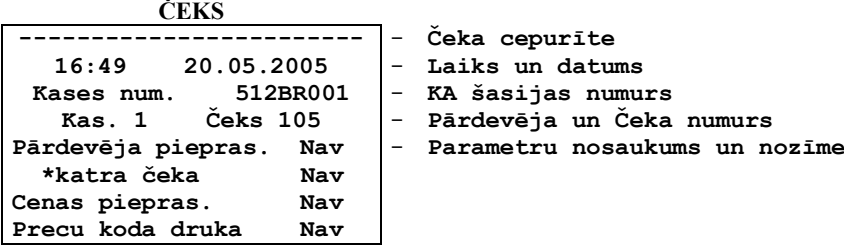

#### **5.12. NODOKĻU PROCENTU LIKMES (KODS 99999981 / 6)**

<span id="page-34-0"></span>UZMANĪBU!!! DARBS ŠAJĀ REŽĪMĀ IESPĒJAMS TIKAI PĒC Z - ATSKAITES NOŅEMŠANAS UN LĪDZ PIRMAJAM *PIRKUMAM.*

● Nospiest taustiņu **(DZĒST)** 

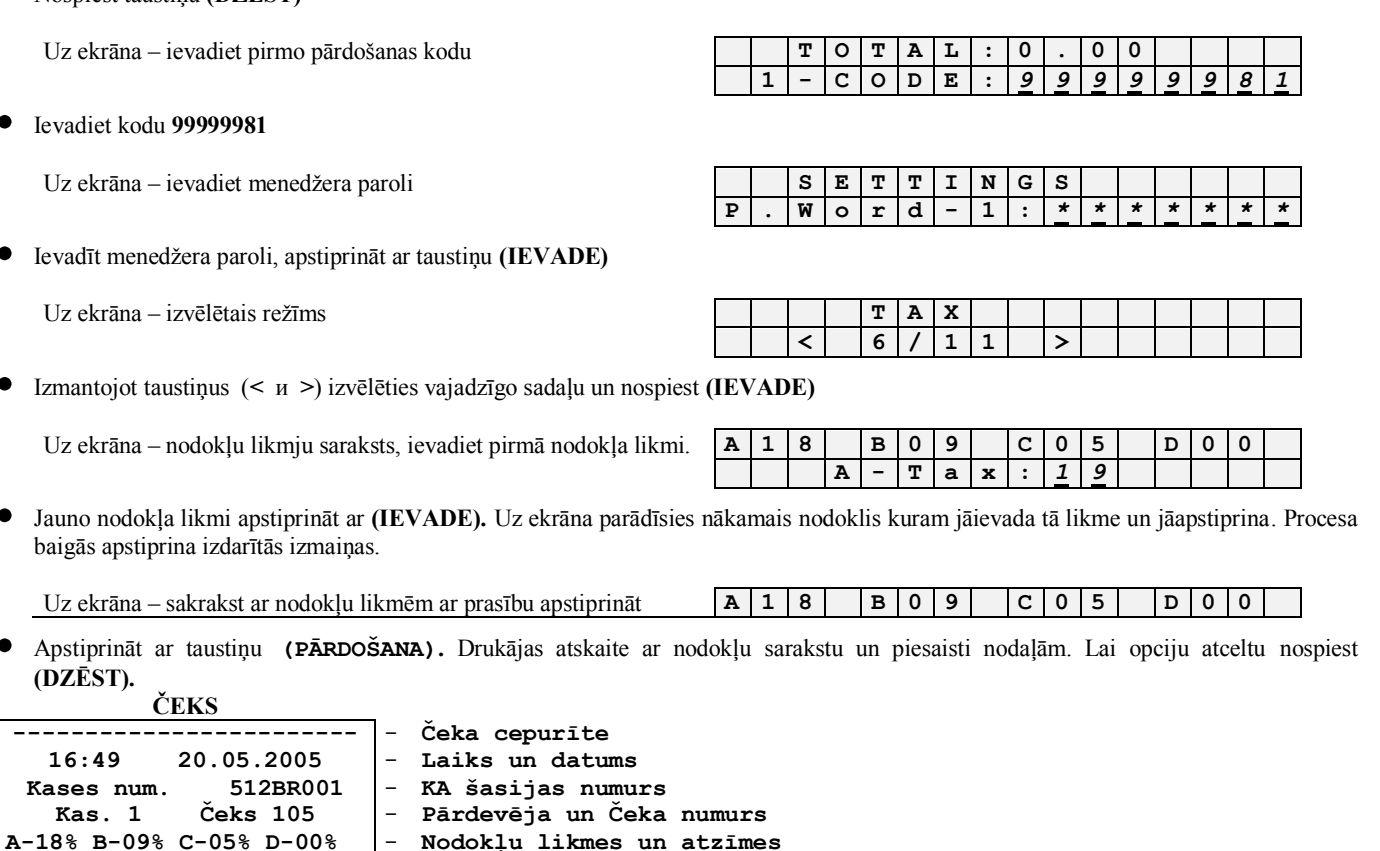

- **Nodokļu likmes un atzīmes**
	- **Taustiņa numurs atbilstoši nodaļai un nodoklis**
		- **Nodaļas nosaukums**
- **- - - - - - - - - -**

-

#### <span id="page-34-1"></span>**5.13. NODOKĻU PIESAISTE NODAĻĀM (KODS 99999981 / 7)**

#### UZMANĪBU!!! DARBS ŠAJĀ REŽĪMĀ IESPĒJAMS TIKAI PĒC Z - ATSKAITES NOŅEMŠANAS UN LĪDZ PIRMAJAM *PIRKUMAM.*

 $\bullet$  Nospiest taustiņu (DZĒST)

**Nodala 1 A Saldumi Nodala 2 B**

Uz ekrāna – ievadiet pirmo pārdošanas kodu **T O T A L : 0 . 0 0**

Ievadiet kodu **99999981**

Uz ekrāna – ievadiet menedţera paroli **S E T T I N G S**

 $\bullet$  Ievadīt menedžera paroli, apstiprināt ar taustiņu (IEVADE)

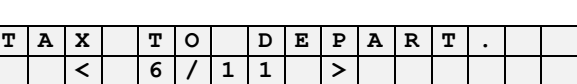

**P . W o r d - 1 :** *\* \* \* \* \* \* \**

**1 - C O D E :** *9 9 9 9 9 9 8 1*

Izmantojot taustiľus (**<** и **>**) izvēlēties vajadzīgo sadaļu un nospiest **(IEVADE)**

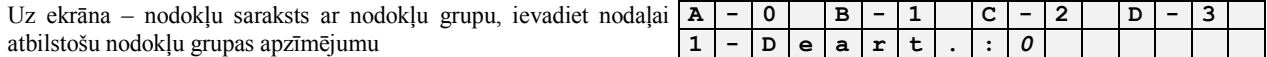

 $Uz$  ekrāna – izvēlētais režīms

**ČEKS**

Ievadiet jauno nodaļas nodokļu likmi, apstipriniet ar **(IEVADE).** Uz ekrāna parādīsies nākamā nodaļa, kurai tieši tāpat jāievada nodokļu likmi. Ievadot pēdējo nodaļu parādīsies pieprasījums apstiprināt veiktās izmaiņas.

Uz ekrāna – saraksts ar nodokļiem, ko iespējams piesaistīt nodaļai **1 A 2 B 3 C 4 D 5 A**

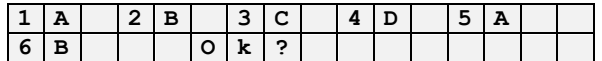

Apstiprināt veikto nodokļu piesaisti ar taustiņu (PĀRDOŠANA). Drukājas atskaite par nodaļām un piesaistītajiem nodokļiem. Lai atceltu izmaiņas jānospiež taustiņš (DZĒST).

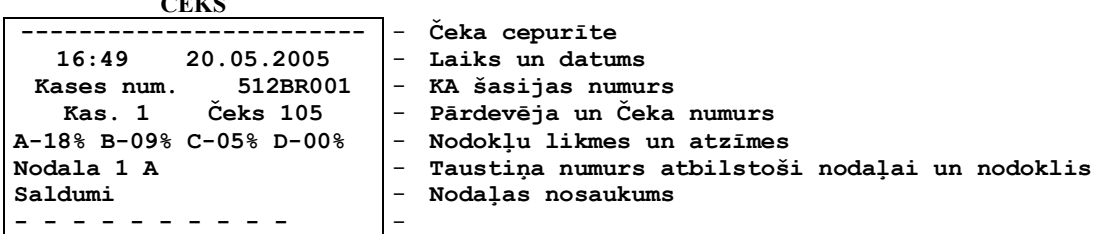

## <span id="page-35-0"></span>**5.14. NODAĻU NOSAUKUMU IEVADĪŠANA (KODS 99999981 / 8)**

*UZMANĪBU!!! DARBS ŠAJĀ REŢĪMĀ IESPĒJAMS TIKAI PĒC Z – ATSKAITES NOĽEMŠANAS UN LĪDZ PIRMAJAM PIRKUMAM.*

• Nospiest taustinu **(DZĒST)** 

Uz ekrāna – ievadiet pirmo pārdošanas kodu **T O T A L : 0 . 0 0 1 - C O D E :** *9 9 9 9 9 9 8 1* Ievadiet kodu **99999981** Uz ekrāna – ievadiet menedžera paroli **S E S S E T T I N G S S P . W o r d - 1 :** *\* \* \* \* \* \* \** Ievadīt menedžera paroli, apstiprināt ar taustinu **(IEVADE)** Uz ekrāna – izvēlētais režīms **DEPART**. NAME **< 8 / 1 1 >** Izmantojot taustiľus (**<** и **>**) izvēlēties vajadzīgo sadaļu un nospiest **(IEVADE)** Uz ekrāna – nodaļas nosaukums un "vecais" nosaukums.  $\mathbf{1} - \mathbf{D} \mathbf{E} \mathbf{P} \mathbf{A} \mathbf{R} \mathbf{T}$ .  $S$   $A$   $L$   $D$   $U$   $M$   $I$ Izmantojot taustiľus ar simboliem ievadīt nodaļu nosaukumus (līdz 16 simboliem), noslēgumā apstipriniet ar **(IEVADE).** Lai izmantotu nepieciešamos simbolus vairākkārt nospiediet vajadzīgo taustiņu, lai rediģētu pēc nepieciešamības izmantojiet taustiņu (< u >). Uz ekrāna parādīsies nākamā nodaļa kurai jāievada nosaukums un norādīt nodaļas numuru. Pēc nodaļas nosaukuma ievadīšanas/koriģēšanas izmaiņas jāapstiprina kases aparātā. Uz ekrāna –apstipriniet nosaukumu. **Saukumu Saukumu in Saukumu in Saukumu** in Saukumu in Saukumu in Saukumu in Saukumu in Saukumu in Saukumu in Saukumu in Saukumu in Saukumu in Saukumu in Saukumu in Saukumu in Saukumu i **O K ?** Apstiprināt nodaļas nosaukumu ar taustiņu (PĀRDOŠANA). Drukājas atskaite par nodaļām un piesaistītajiem nodokļiem. Lai atceltu izmaiņas jānospiež taustiņš (DZĒST). **ČEKS ------------------------** - **Čeka cepurīte**

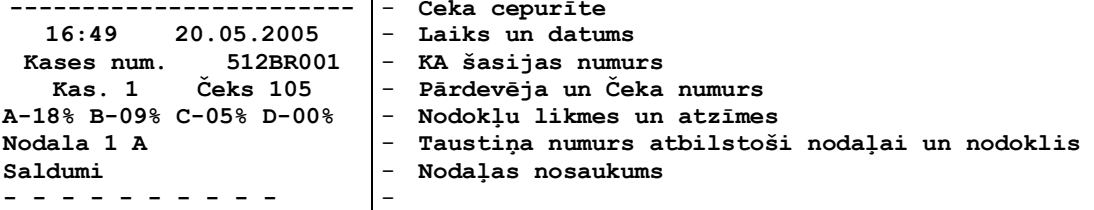

-

## <span id="page-36-0"></span>**5.15. LIETOTĀJA PAROLES IEVADĪŠANA (KODS 99999981 / 9)**

Nospiest taustiņu (DZĒST)

Uz ekrāna – ievadiet pirmo pārdošanas kodu **T C T A L i 0 1 C D E i 9 9 9 9** 

Ievadiet kodu **99999981**

Uz ekrāna – ievadiet menedţera paroli **S E T T I N G S**

Ievadīt menedžera paroli, apstiprināt ar taustiņu (IEVADE)

Uz ekrāna – izvēlētais reţīms **P . W O R D**

Izmantojot taustiľus (**<** и **>**) izvēlēties vajadzīgo sadaļu un nospiest **(IEVADE)**

Uz ekrāna – ievadiet "veco" lietotāja paroli **P . W O R D**

Ievadiet "veco" lietotāja paroli (līdz 8 skaitļiem) un apstipriniet ar **(IEVADE),** uz ekrāna būs redzamas tikai zvaigznītes.

#### *UZMANĪBU!!! Jaunajā kases aparātā uzstādīta parole (1)*

Uz ekrāna – ievadiet jauno lietotāja paroli. **P . W O R D**

Ievadīt jauno lietotāja paroli (līdz 8 skaitļiem), apstiprināt ar taustiņu (IEVADE).

Uz ekrāna – atkārtot jauno lietotāja paroli. **P . W O R D**

Atkārtoti ievadīt jauno lietotāja paroli (līdz 8 skaitļiem), apstiprināt ar taustiņu (IEVADE).

 $Uz$  ekrāna – apstiprināt jauno paroli.

Apstiprināt jauno paroli nospiežot taustiņu (PĀRDOŠANA).

## <span id="page-36-1"></span>**5.16. MENEDŢERA PAROLES IEVADĪŠNA (KODS 99999981 / 10)**

Nospiest taustiņu (DZĒST)

Uz ekrāna – ievadiet pirmo pārdošanas kodu **T O T A L : 0 . 0 0**

Ievadiet kodu **99999981**

Uz ekrāna – ievadiet menedţera paroli **S E T T I N G S**

Ievadīt menedžera paroli, apstiprināt ar taustiņu (IEVADE)

• Izmantojot taustinus (< *u* > izvēlēties vajadzīgo sadaļu un nospiest **(IEVADE)** 

Uz ekrāna – ievadiet "veco" menedţera paroli **P . W O R D - 1**

Ievadiet "veco" lietotāja paroli (līdz 8 skaitļiem) un apstipriniet ar **(IEVADE),** uz ekrāna būs redzamas tikai zvaigznītes.

## **РУКОВОДСТВО ПОЛЬЗОВАТЕЛЯ стр. 37 из 43**  *UZMANĪBU!!! Jaunajā kases aparātā uzstādīta parole (2)* Uz ekrāna – ievadiet jauno menedžera paroli **P P P P W O R D P 1**

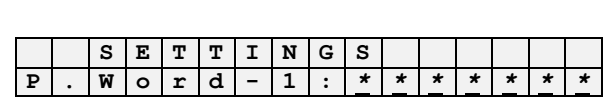

**1 - C O D E :** *9 9 9 9 9 9 8 1*

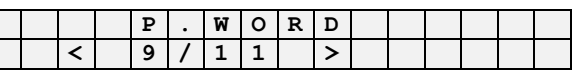

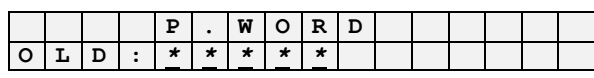

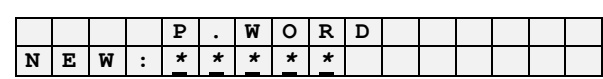

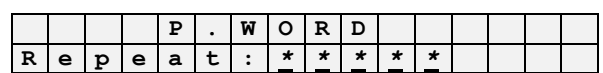

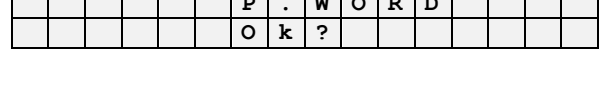

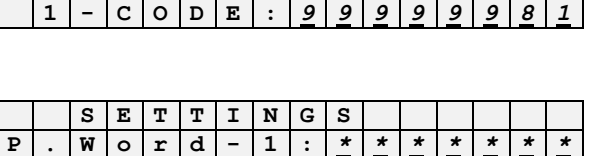

Uz ekrāna – izvēlētais režīms **P P P P E W D R D < 9 / 1 1 >**

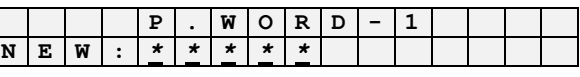

Atkārtoti ievadīt jauno lietotāja paroli (līdz 8 skaitļiem), apstiprināt ar taustiņu (IEVADE).

 $Uz$  ekrāna – apstiprināt jauno paroli.

Apstiprināt jauno paroli nospiežot taustiņu (PĀRDOŠANA).

## <span id="page-37-0"></span>**5.17. ČEKA CEPURĪTES IEVADĪŠANA (KODS 99999981 / 11)**

Nospiest taustiņu (DZĒST)

Uz ekrāna – ievadiet pirmo pārdošanas kodu **T O T A L : 0 . 0 0**

Ievadiet kodu **99999981**

Uz ekrāna – ievadiet menedžera paroli **C C r e a t e B A R** 

Ievadīt menedžera paroli, apstiprināt ar taustiņu **(IEVADE)** 

Uz ekrāna – izvēlētais režīms **H E A D** 

Izmantojot taustiľus (**<** и **>**) izvēlēties vajadzīgo sadaļu un nospiest **(IEVADE)**

Uz ekrāna – iespējamie simbolu daudzumi rindiľā **0 - 2 5 1 - 1 4**

Izvēlieties simbolu daudzumu un apstipriniet ar **(IEVADE).**

#### *UZMANĪBU!!! Par cik vieta čekā un displejā ir ierobeţota, tad simbolu daudzums un lielums ir savstarpēji saistīti.*

- **Čeka cepurīte**

- -

**1 D**  $Z$  ekrāna – Ievadiet pirmās rindiņas simbolus.

- Izmantojot taustiľus ar simboliem ievadīt nodaļu nosaukumus (līdz 16 simboliem), noslēgumā apstipriniet ar **(IEVADE).** Lai izmantotu nepieciešamos simbolus vairākkārt nospiediet vajadzīgo taustiņu, lai rediģētu pēc nepieciešamības izmantojiet taustiņu (< и >).
- Pabeidzot rindu ievade.

**ČEKS "BRIO EngineerinG" Gertrudes 88 . Rīga 7365828 WWW.BRIO.COM.LV**

Apstiprināt veikto nodokļu piesaisti ar taustiņu (PĀRDOŠANA). Drukājas čeka cepurīte jaunā vai rediģētā. Lai atceltu izmaiņas jānospiež taustiņš (DZĒST).

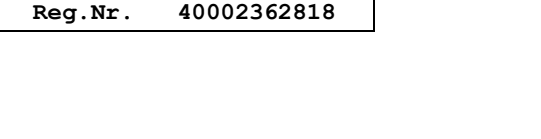

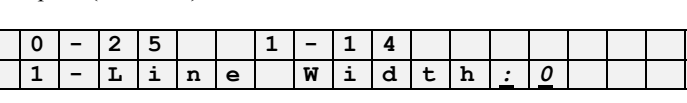

**< 1 1 / 1 1 >**

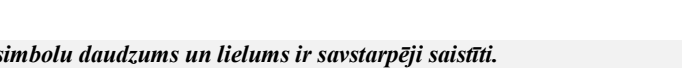

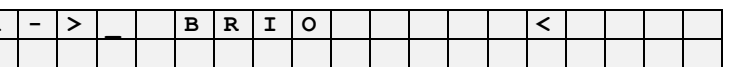

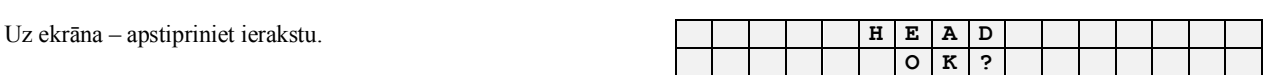

**N E W :** *\* \* \* \* \**

Ievadīt jauno lietotāja paroli (līdz 8 skaitļiem), apstiprināt ar taustiņu (IEVADE).

Uz ekrāna – atkārtot jauno menedžera paroli. **P P P P E W O R D P 1** 

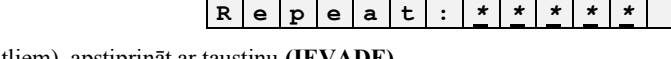

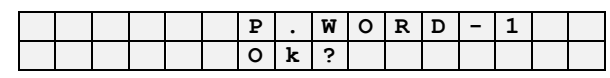

**1 - C O D E :** *9 9 9 9 9 9 8 1*

**P . W o r d - 1 :** *\* \* \* \* \* \* \**

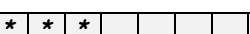

<span id="page-38-0"></span>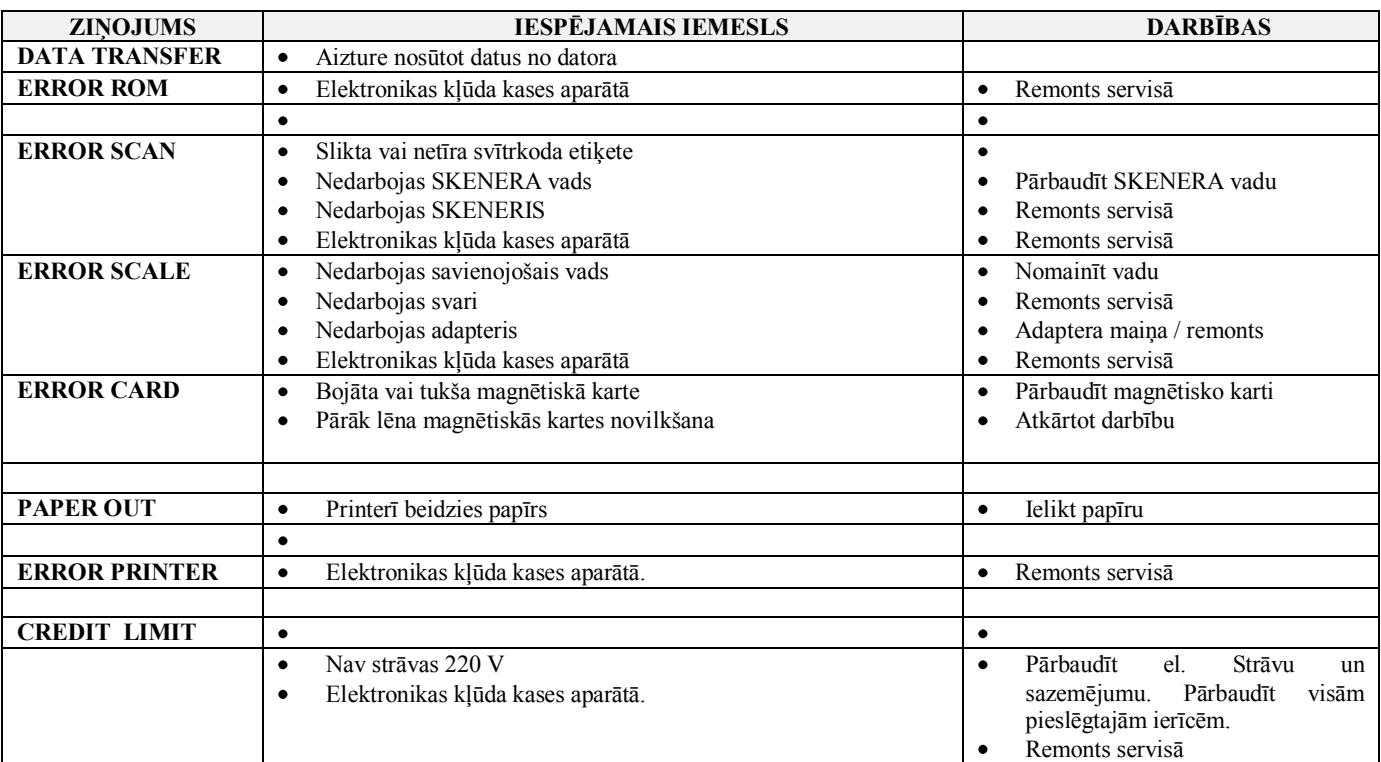

# **6. ZIŅOJUMI PAR KĻŪDĀM UN DIAGNOSTIKA**

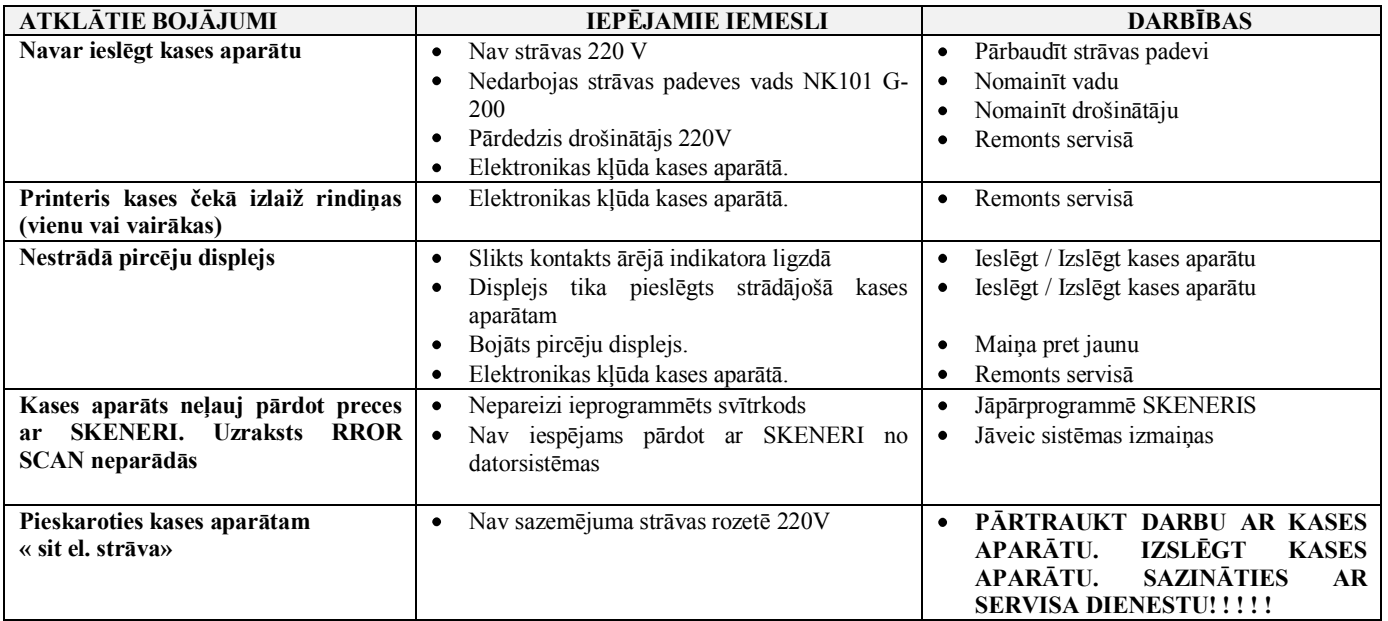

## **7. NORĀDĪJUMI DROŠĪBAS PASĀKUMIEM**

- <span id="page-39-0"></span>Operatoriem un speciālistiem, kas strādā un apkalpo kases aparātu nepieciešams veikt drošības tehnikas instruktāžu.  $\bullet$
- **Nav pieļaujams darba process ar kases aparātu izjauktā stāvoklī.**
- **Pirms ieslēgt kases aparātu jāpārliecinās par elektrības vadu vizuālo darba kārtību.**  $\bullet$
- **Operatora darba vietai jābūt aprīkotai ar divu polu strāvas rozeti ar sazemējumu.**
- **Nav pieļaujams darbs ar kases aparātu, ja strāvas rozetē nav sazemējuma.**
- **Aizliegts pieslēgt un atslēgt papildierīces ieslēgtā kases aparātā**  $\bullet$
- Remontējot kases aparātu (izņemot barošanas bloku) visām ierīcēm jādarbojas no rozetēm ar sazemējumu.
- Meklējot vai remontējot defektus kases aparāta elektrības padeves sistēmā, darbojoties ar noņemtu aparāta vāku, **jāizslēdz iespēja nokļūt tiešā kontaktā ar strāvu vadošiem elementiem**
- Nav pieļaujama detaļu maiņa ieslēgtā kases aparātā.
- **Nav vēlams atstāt ieslēgtu kases aparātu bez uzraudzības.**

*UZMANĪBU!!! Kases aparātā uzstādīts akumulators. Mainot akumulatoru (Tikai servisa apstākļos) jāievēro uzstādīšanas polaritāte. Nepareizi uzstādot akumulatoru var tikt bojāta kases aparāta elektronika.*

*UZMANĪBU!!! Akumulatoru utilizācijai jānotiek stingri pēc akumulatora raţotāja instrukcijas.*

# **8. MARĶĒŠANA UN PLOMBĒŠANA**

<span id="page-40-0"></span>Kases aparāta marķējums atrodas uz plāksnītes aparāta aizmugurē.

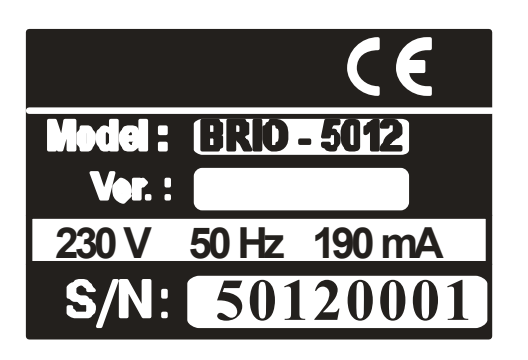

- Ražotāja logotips  $\bullet$
- Logotips CE  $\bullet$
- Modeļa nosaukums  $\bullet$
- Versija (Var būt nenorādīta)  $\bullet$
- Strāvas diapazons  $\bullet$
- Maksimālais izmantojamās strāvas stiprums  $\bullet$
- $\bullet$ Aparāta sērijas numurs

Plomba atrodas aparāta apakšā.

## **9. G A N T I J A S BRIO EngineerinG**

<span id="page-41-0"></span>**SIA "ZRF BRIO" ( BRIO EngineerinG ) garantē kvalitatīvu kases aparāta BRIO 5012 darbību sistēmas ShoppinG komplektācijā, kā arī atsevišķi bez sistēmas viena gada laikā no**  nopirkšanas dienas. Garantijas termina laikā BRIO EngineerinG<sup>®</sup> apnemas veikt remontu vai mainu, lai novērstu defektus **BRIO-5012** bezmaksas.

**Garantijas attiecas tikai uz tiem kases aparātiem, kas iegādāti pie oficiālajiem SIA " ZRF BRIO " dīleriem. Pērkot vai pārdodot kases aparātu trešajam personām nepieciešama PĀRRĒĢISTRĀCIJA, ko var veikt pie oficiālajiem SIA " ZRF BRIO " dīleriem.** 

**Garantijas apkalpošana attiecas uz kases aparātiem, kas nav bijusi pakļauti aukstām temperatūrām, elektriskajiem vai citiem iedarbības laukiem, ķīmiskiem līdzekļiem, nedarbojas mehāniskas iedarbības rezultātā, cietuši no neuzmanīgas rīcības. Bojāta plomba tiek uzskatīta par pārkāpumu, kā rezultātā tiek pārtraukta garantijas apkalpošana.**

SIA "ZRF BRIO" ( BRIO EngineerinG<sup>™</sup> ) nenes atbildību par kases aparātiem, kas **piegādāti no trešajām firmām, kas nav SIA " ZRF BRIO " oficiālie dīleri.** 

**Garantija uz iebūvētu akumulatoru ir seši mēneši no pārdošanas dienas BRIO-5012.** 

*UZMANĪBU!!! Kases aparāta lietošana no strāvas avota bez sazemējuma ir iemesls pārtraukt garantijas apkalpošanu.* 

**Papildus informāciju par garantiju pagarināšanu var iegūt SIA " ZRF BRIO " ( BRIO EngineerinG ) vai pie oficiālajiem dīleriem.**

**Garantijas zaudē spēku tai gadījumā, ja ir atsevišķs līgums par sistēmas vai kases aparātu piegādi, kur ir atsevišķs punkts par īpašām garantijām.**

*UZMANĪBU!!! Funkcionālas izmaiņas kases aparāta darbībā ir iespējamas tikai sevisa apstākļos ar speciālas aparatūras palīdzību.* 

# **10. ES ATBILSTĪBAS DEKLARĀCIJA**

<span id="page-42-0"></span>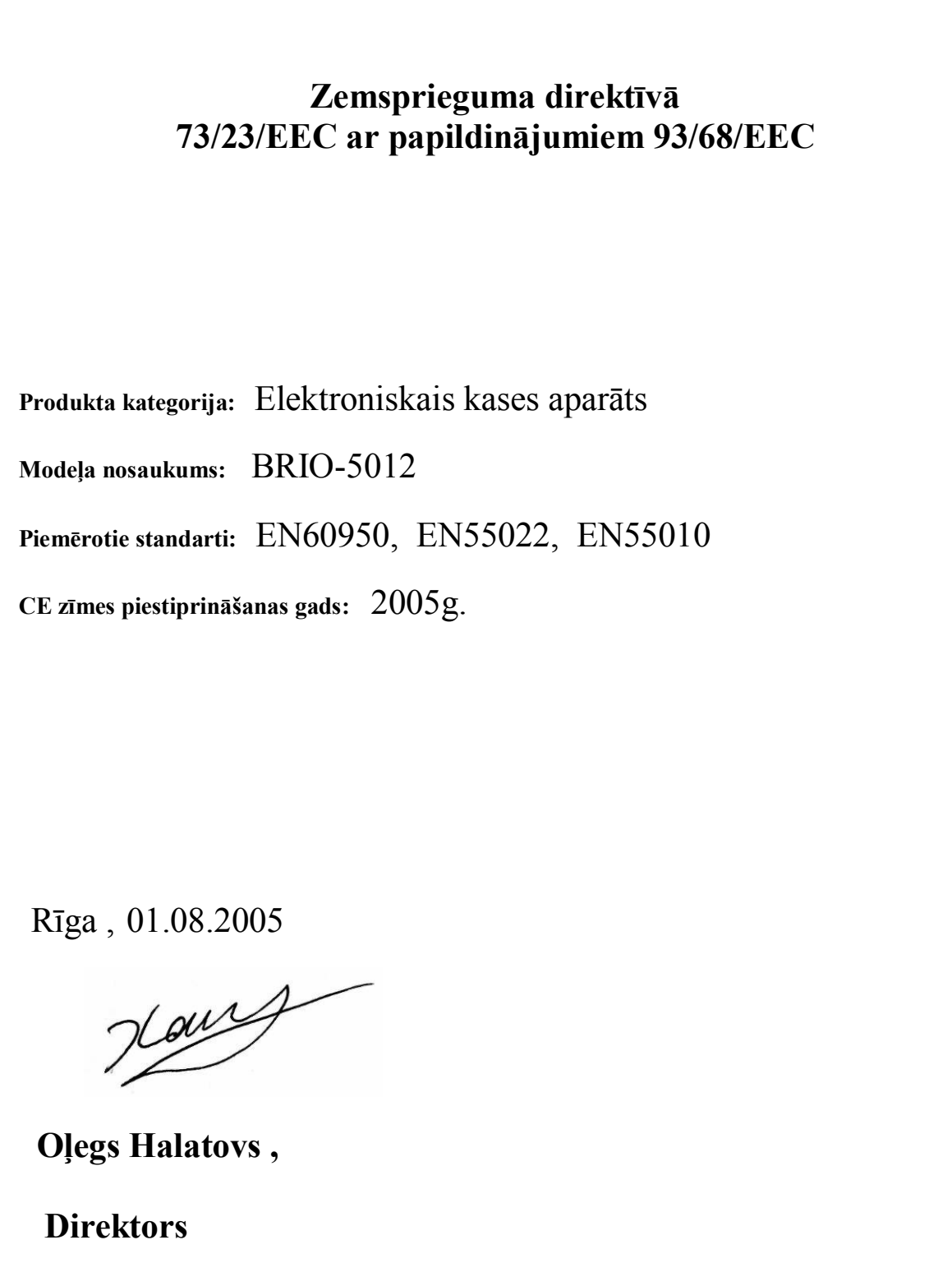